Государственное областное бюджетное профессиональное образовательное учреждение «Усманский многопрофильный колледж»

# **МЕТОДИЧЕСКИЕ РЕКОМЕНДАЦИИ ПО ОРГАНИЗАЦИИ И ПРОВЕДЕНИЮ ПРАКТИЧЕСКИХ РАБОТ**

по учебной дисциплине ОП.01. Основы архитектуры, устройства и функционирования вычислительных систем

Программы подготовки специалистов среднего звена (ППССЗ)

по специальности: 09.02.04Информационные системы (по отраслям)

по программе базовой подготовки

Усмань 2017

Методические указания по организации и проведению практических работ по учебной дисциплине ОП.01. Основы архитектуры, устройства и функционирования вычислительных систем по специальности 09.02.04Информационные системы (по отраслям).

Организация-разработчик: Государственное областное бюджетное профессиональное образовательное учреждение «Усманский многопрофильный колледж»

Разработчики: Боев Е.И., преподаватель естественнонаучных дисциплин

Рассмотрены и утверждены на заседании предметно-цикловой комиссии естественнонаучных дисциплин

Протокол № 6 от 30.06.2017 г.

Председатель предметно-цикловой комиссии естественнонаучных дисциплин Дав Коровина Т.В.

УТВЕРЖДАЮ

Заместитель директора<br>по учебно-методической работе дерев

по учебно-методической работе

### **Введение**

Практические занятия, как вид учебных занятий, направлены на экспериментальное подтверждение теоретических положений и формирование учебных и профессиональных практических умений и составляют важную часть теоретической и профессиональной практической подготовки.

В процессе практического занятия обучающиеся выполняют одно или несколько практических заданий в соответствии с изучаемым содержанием учебного материала.

Содержание практических занятий по учебной дисциплине ОП.01. Основы архитектуры, устройства и функционирования вычислительных систем должно охватывать весь круг профессиональных умений, на подготовку к которым ориентирована данная дисциплина, а в совокупности охватывать всю профессиональную деятельность, к которой готовится специалист.

При разработке содержания практических занятий следует учитывать, что наряду с формированием умений и навыков в процессе практических занятий обобщаются, систематизируются, углубляются и конкретизируются теоретические знания, вырабатывается способность и готовность использовать теоретические знания на практике, развиваются интеллектуальные умения.

Выполнение обучающимися практических занятий проводится с целью:

- формирования практических умений в соответствии с требованиями к уровню подготовки обучающихся, установленными ФГОС и рабочей программой учебной дисциплины ОП.01. Основы архитектуры, устройства и функционирования вычислительных систем по конкретным разделам и темам дисциплины;
- обобщения, систематизации, углубления, закрепления полученных теоретических знаний;
- совершенствования умений применять полученные знания на практике, реализации единства интеллектуальной и практической деятельности;
- развития интеллектуальных умений у будущих специалистов: аналитических, проектировочных, конструктивных и др.;

 выработки таких профессионально значимых качеств, как самостоятельность, ответственность, точность, творческая инициатива при решении поставленных задач при освоении общих и профессиональных компетенций.

Соответственно в процессе освоения учебной дисциплины Психология обучающиеся должны овладеть:

### **умениями:**

- с помощью программных средств организовывать управление ресурсами вычислительных систем;

- осуществлять поддержку функционирования информационных систем.

### **знаниями:**

- построение цифровых вычислительных систем и их архитектурные особенности;

- принципы работы основных логических блоков систем;

- классификацию вычислительных платформ и архитектур;

- параллелизм и конвейеризацию вычислений;

- основные конструктивные элементы средств вычислительной техники, функционирование, программно-аппаратная совместимость.

Вышеперечисленные умения и знания направлены на формирование следующих профессиональных и общих компетенций студентов:

# **Профессиональные компетенции:**

ПК 1.1. Собирать данные для анализа использования и функционирования информационной системы, участвовать в составлении отчетной документации, принимать участие в разработке проектной документации на модификацию информационной системы.

ПК 1.2. Взаимодействовать со специалистами смежного профиля при разработке методов, средств и технологий применения объектов профессиональной деятельности

ПК 1.9. Выполнять регламенты по обновлению, техническому сопровождению и восстановлению данных информационной системы, работать с технической документацией.

# **Общие компетенции:**

ОК 1. Понимать сущность и социальную значимость своей будущей профессии, проявлять к ней устойчивый интерес.

ОК 2. Организовывать собственную деятельность, выбирать типовые методы и способы выполнения профессиональных задач, оценивать их эффективность и качество.

ОК 3. Принимать решения в стандартных и нестандартных ситуациях и нести за них ответственность.

ОК 4. Осуществлять поиск и использование информации, необходимой для эффективного выполнения профессиональных задач, профессионального и личностного развития.

ОК 5. Использовать информационно-коммуникационные технологии в профессиональной деятельности.

ОК 6. Работать в коллективе и команде, эффективно общаться с коллегами, руководством, потребителями.

ОК 7. Брать на себя ответственность за работу членов команды (подчиненных), результат выполнения заданий.

ОК 8. Самостоятельно определять задачи профессионального и личностного развития, заниматься самообразованием, осознанно планировать повышение квалификации.

ОК 9. Ориентироваться в условиях частой смены технологий в профессиональной деятельности.

Данные методические указания по организации и проведению практических работ составлены в соответствии с содержанием рабочей программы учебной дисциплины ОП.01. Основы архитектуры, устройства и функционирования вычислительных систем специальности 09.02.04Информационные системы (по отраслям) по программе базовой подготовки.

Учебная дисциплина ОП.01. Основы архитектуры, устройства и функционирования вычислительных систем изучается в течение одного семестра. Общий объем времени, отведенный на выполнениепрактической работы по учебной дисциплине ОП.01. Основы архитектуры, устройства и функционирования

вычислительных систем, составляет в соответствии с учебным планом и рабочей программой– 14 часов.

Методические указания призваны помочь студентам правильно организовать работу и рационально использовать свое время при овладении содержанием учебной дисциплины ОП.01. Основы архитектуры, устройства и функционирования вычислительных систем, закреплении теоретических знаний и умений.

# **Распределение часов на выполнение практической работы студентов по разделам и темам учебной дисциплины ОП.01. Основы архитектуры, устройства и функционирования вычислительных систем**

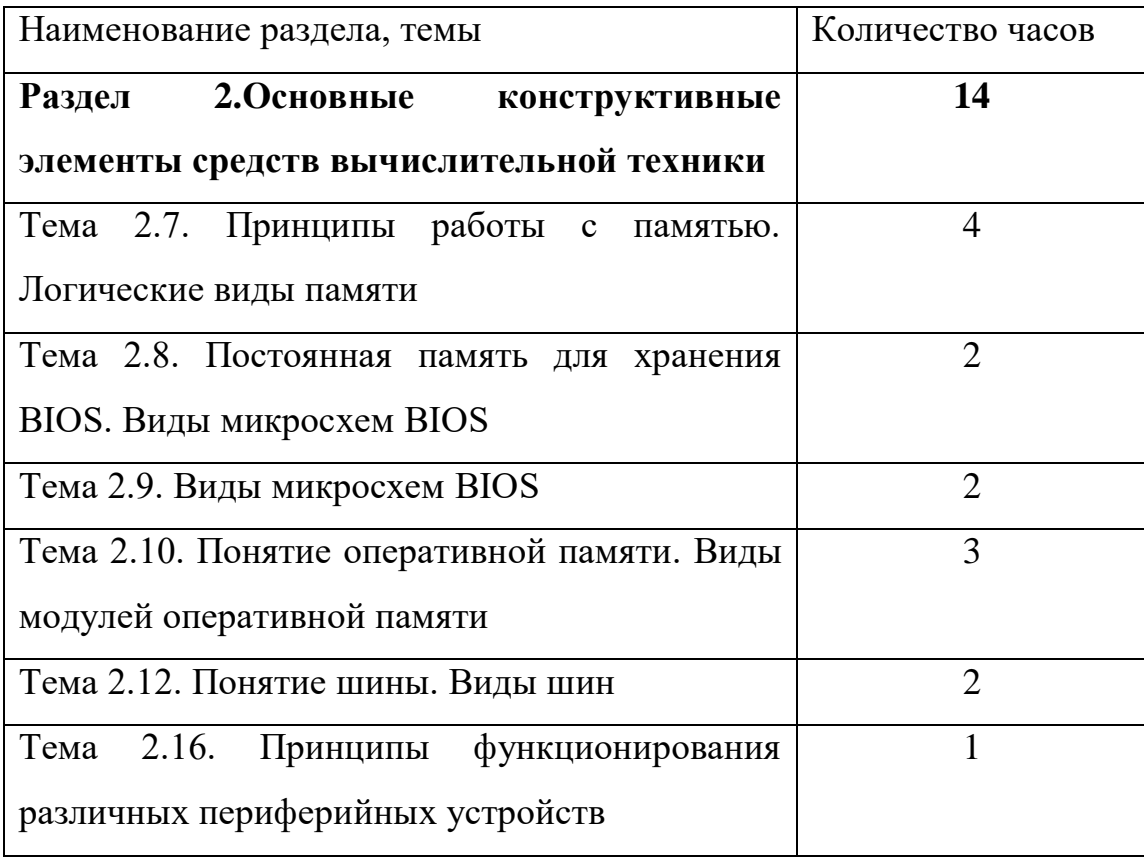

# **Основные источники:**

- 1. Колдаев, В.Д. Архитектура ЭВМ: учебное пособие для учрежд. СПО/В.Д.Колдаев, С.А.Лупин С.А. - М.: ФОРУМ: Инфра-М, 2014.
- 2. Максимов, Н. В. Архитектура ЭВМ и вычислительных систем: учебник для учрежд. СПО/Н.В. Максимов, Т. Л. Партыка, И. И. Попов. - М.: ФОРУМ, 2015.
- 3. Чекмарев, Ю. В. Вычислительные системы, сети и телекоммуникации. М.: ДМК-Пресс, 2016.

# **Дополнительные источники:**

- 1. Сенкевич, А.В. Архитектура ЭВМ и вычислительные системы: учебник для студ. учрежд. СПО. - М.: Академия, 2014.
- 2. Таненбаум, Э. Архитектура компьютера/Э.Таненбаум, Т.Остин. СПб. : Питер, 2013.

# Раздел 2. Основные конструктивные элементы средств вычислительной техники Тема 2.7. Принципы работы с памятью. Логические виды памяти (4 часа) Практическая работа №1 «Структура памяти»

#### Залачи обучающегося:

1. Ознакомиться с распределением адресного пространства памяти. 2. Исследовать обмен данными процессора с памятью. Опорные понятия: логическая структура памяти Планируемый результат: Студент должен Знать понятия «теневая память» и «распределение адресного пространства» Знать и рассчитывать адресное пространство в памяти Уметь составлять программу и проводить отладку. Необходимое оборудование: ПК, дополнительное ПО.

### Порядок выполнения работы:

Повторить теоретический материал.

### Распределение адресного пространства памяти

Все адресное пространство памяти компьютера разделяется на несколько областей, что связано, в первую очередь, с необходимостью обеспечения совместимости с первыми компьютерами семейства. В компьютере IBM PC XT на процессоре i8088 процессор мог адресовать 1 Мбайт памяти (20 адресных разрядов). Но все программные и аппаратные средства строились исходя из предположения, что доступное адресное пространство — только младшие 640 Кбайт (тогда это казалось вполне достаточным). Данная область памяти получила название стандартной памяти (Conventionalmemory). Именно в пределах этих 640 Кбайт (адреса 0...9FFFF) работает операционная система MS DOS и все ее прикладные программы.

Первые 1024 байта (адреса 0...3FF) хранят таблицу векторов прерывания (InterruptVectors) объемом 256 двойных слов, формируемую на этапе начальной загрузки. Однако если процессор работает в защищенном режиме, таблица векторов может располагаться в любом другом месте памяти.

Адреса 400...4FF отводятся под область переменных BIOS (BIOS DataArea). Подробнее о BIOS будет рассказано в следующем разделе.

Адреса 500... 9FFFF включают в себя область операционной системы DOS (DOS Area) и память пользователя (User RAM).

Оставшиеся от 1 Мбайта памяти 384 Кбайта (адреса А0000...FFFFF), зарезервированные под другие системные нужды, называются UMA (UpperMemoryArea) — область верхней памяти или UMB (UpperMemoryBlocks) — блоки верхней памяти или High DOS Memory.

Пространство видеопамяти (адреса А0000...BFFFF) содержит области для хранения текстовой и графической информации видеоадаптера.

Пространство памяти с адресами E0000…FFFFF отведено под системную постоянную память компьютера ROM BIOS.

В этой же области выделено окно размером в 64 Кбайта (pageframe) с адресами D0000…DFFFF, через которое программы могли получать доступ к дополнительной (отображаемой) памяти (Expandedmemory) объемом до 32 Мбайт, оставаясь в пределах того же 1 Мбайта адресуемой памяти. Это достигается путем поочередного отображения четырех страниц по 16 Кбайт из дополнительной памяти в выделенное окно. При этом положение страниц в дополнительной памяти можно изменять программным путем. Понятно, что работать с дополнительной памятью менее удобно, чем с основной, так как в каждый момент компьютер «видит» только окно в 64 Кбайт. Поэтому сейчас она применяется довольно редко.

В настоящее время область памяти с адресами C0000…DFFFF чаще используется для оперативной и постоянной памяти , входящей в состав различных адаптеров и плат расширения компьютера.

В результате логическая организация адресного пространства в пределах 1 Мбайт получилась довольно сложной ( рис.1). И такую же организацию должны поддерживать все персональные компьютеры семейства IBM PC для обеспечения совместимости с предшествующими моделями.

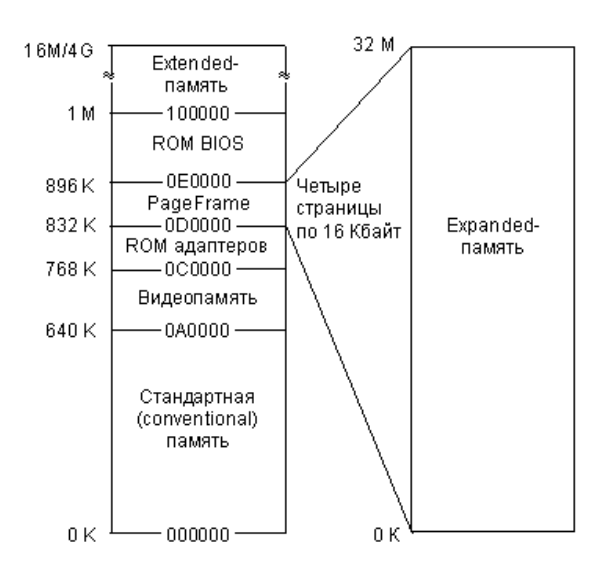

Рис. 1. Распределение адресного пространства памяти.

При дальнейшем расширении адресуемого пространства памяти в последующих моделях компьютеров вся память объемом свыше 1 Мбайт получила название **расширенной памяти**  (Extendedmemory). Для доступа к ней микропроцессор должен переходить из реального режима в защищенный и обратно. Общий объем памяти персонального компьютера (верхняя граница расширенной памяти) может доходить до 16 Мбайт (24 разряда адреса) или до 4 Гбайт (32 разряда адреса).

Особого упоминания заслуживает так называемая теневая память (Shadow RAM), представляющая собой часть оперативной памяти, в которую при запуске компьютера переписывается содержание постоянной памяти, и заменяющая эту постоянную память на время работы компьютера. Необходимость данной процедуры вызвана тем, что даже сравнительно медленная динамическая оперативная память оказывается все-таки быстрее, чем постоянная память. Постоянная память часто заметно сдерживает быстродействие компьютера. Поэтому было предложено выделять часть оперативной памяти для исполнения обязанностей как системной постоянной памяти ROM BIOS, так и постоянной памяти, входящей в состав дополнительных адаптеров, которые подключаются к компьютеру. Переписывание информации обычно предусмотрено в программе начального пуска.

В связи с особенностями работы линамической памяти лля сокрашения времени лоступа к ней применяются специальные режимы работы оперативной памяти : режим расслоения (интерливинг) и страничный режим.

Использование режима интерливинга предполагает не совсем обычное разбиение памяти на банки (части). Если при обычном разбиении (последовательной адресации) адреса следующего банка начинаются после окончания адресов предыдущего, то при интерливинге адреса банков чередуются. То есть, например, после первого адреса первого банка следует первый адрес второго банка, затем второй адрес первого банка и второй адрес второго банка и т.д. Получается, что в одном банке четные слова, а в другом - нечетные. Таких чередующихся банков может быть не только два, а четыре, восемь, шестнадцать. Объемы банков при этом должны быть одинаковыми. В результате такого подхода появляется возможность начинать обращение к следующему слову еще до окончания процесса доступа к предыдущему.

Страничный режим предполагает постраничную работу микросхем памяти, когда выбор страницы производится один раз на всю страницу, а выбор ячейки внутри страницы может происходить гораздо быстрее. Для поддержки обоих режимов применяются специальные технологические решения.

Здесь же отметим, что при замене памяти компьютера или при установке дополнительных банков памяти надо строго следовать рекомендациям изготовителей системных плат, так как порядок заполнения банков может быть далеко не очевиден.

#### 2.2. Практическая часть работы.

#### 1. Краткие сведения об устройстве памяти

Каждому, кто изучал хотя бы минимальный курс информатики, известно, что все данные и программы их обработки хранятся в компьютере в дискретном двоичном виде. Согласно классическим принципам, минимальной допустимой информацией является 1 бит и именно бит служит основой компьютерной памяти, ее минимальным конструктивным элементом. В настоящее время благодаря успехам в технологии производства миниатюрных электронных схем

сформулированный тезис не имеет столь очевидных (в прямом смысле этого слова!) доказательств, но, тем не менее, своей актуальности не утратил.

Бит слишком маленькая единица информации, чтобы быть достаточной для представления практически полезных данных. Известно, например, что для сохранения одного символа требуется 8 бит, стандартного целого числа - 16, а разрядность целочисленных данных в современных процессорах достигла 32 бит. Следовательно, обеспечивать доступ к каждому отдельному биту памяти едва ли нецелесообразно. Начиная с третьего поколения, в ЭВМ фактически сложился стандарт организации памяти, при котором минимальной считываемой порцией информации является 1 байт. Кроме того, для работы с более крупными данными современные процессоры способны одновременно считывать несколько байт, начиная с заданного (как правило, два или четыре).

Итак, минимальной единицей обмена информацией с памятью в современных компьютерах является 1 байт. Каждый байт имеет свой идентификационный номер, по которому к нему можно обращаться – его принято называть адресом. Адреса соседних байтов отличаются на единицу, зато для двух 32-разрядных чисел, хранящихся в памяти «друг за другом», эта разница по понятным причинам равняется четырем. Практически при обращении к памяти задается адрес начального байта и их требуемое количество (см. 3.3 и 3.2 соответственно).

# 2. Задание размера данных в команде

В семействе процессоров Intel количество считываемых или записываемых байт определяется кодом машинной инструкции. Учитывая, что первые представители этого семейства имели разрялность 16, и лишь начиная с молели 80386 перешли к 32 разрялам, система залания требуемого количества байт выглядит немного запутано. Так, коды команд обращения к байту или слову (вполне естественным образом) отличаются одним битом. Например, байтовая команда MOV AL, 1 имеет код B0 01, а двухбайтовая MOV AX, 1 кодируется B8 01 00 (длина команды увеличилась из-за размера константы!); легко убедиться, что коды операций В0 и В8 действительно имеют отличие в единственном бите.

Что касается четырехбайтовой команды MOV EAX,1, то код ее операции абсолютно такой же, как и у двухбайтовой команды (только константа 1 еще «длиннее» - 4 байта). Оказывается, что две эти одинаковые по кодам команды процессор различает по установленному режиму: при обработке 32-разрядного участка памяти константа заносится в полный регистр ЕАХ, а 16разрядного - в его младшую половину АХ. Для изменения «режима по умолчанию» служит специальный префиксный код (так называемый префикс переключения разрядности слова, равный 66h), который для следующей за ним инструкции изменяет стандартный режим на противоположный. В результате при работе в 16-разрядном сегменте код 66 В8 01 00 00 00 реализует именно 32-разрядную операцию записи в ЕАХ единицы.

Примечание. Не пытайтесь проверить данное утверждение путем ввода в Debug команды MOV EAX, 1 - к сожалению, отладчик «не понимает» мнемоник, содержащих расширенные регистры! Таким образом, мы видим, что разрядность команды определяется ее кодом (и, может быть, некоторыми «внешними» по отношению к программе факторами). Полученный вывод позволяет нам в дальнейшем ограничиться рассмотрением методов адресации для данных какойлибо фиксированной длины: для остальных достаточно будет просто написать другой код операции.

#### 3. Задание адреса данных в команде

В предыдущем разделе было показано, что для понимания методов адресации достаточно рассмотреть способы задания начального адреса при фиксированной длине данных. Поэтому в дальнейшем мы везде будем полагать, что данные имеют двухбайтовый размер. Для упрощения понимания идей адресации в большинстве примеров ограничимся также одной (самой простой!) инструкцией переписи данных, которая имеет мнемоническое обозначение MOV. Подчеркнем, что принятые допущения нисколько не ограничат общности наших знаний по описываемому вопросу.

Итак, перейдем к рассмотрению основных принципов обращения к данным, принятых в компьютерах семейства IBM PC на базе процессоров фирмы Intel.

### 3.1. Алресация простых ланных

Под простыми данными принято понимать такие, которые хранят в себе только одно значение, например, целое число. Сложные данные, напротив, включают в себя несколько значений, причем даже не обязательно одного типа; простейшим примером «однородных» сложных данных является массив, о котором мы будем говорить позднее. Не следует путать сложные структуры, состоящие из нескольких более простых значений, в частности из набора целых чисел, с простыми данными, занимающими в памяти нескольких байт, например, с отдельно взятым 32-разрядным целым числом.

Будем пока рассматривать адресацию простых данных. Как выбрано выше, это будут целые 16-разрядные числа.

Простейшие и очень часто используемые инструкции обработки данных, которые выполняются в регистрах микропроцессора, настолько естественны, что легко понимаются на интуитивном уровне. В частности, речь идет о случаях, когда в регистр заносится копия содержимого другого регистра (MOV AX, BX) или константа (MOV AX, 30). Тем не менее, с теоретической точки зрения это уже простейшие методы адресации данных, которые для процессоров семейства Intel принято называть регистровой и непосредственной адресацией соответственно.

Чуть более сложным является случай, когда данные извлекаются из конкретной ячейки памяти, например, MOV AX, [30]; такой метод получил название прямой адресации. Приведенная в качестве примера команда считывает из памяти два байта начиная с адреса 30 и помещает их в 16разрядный регистр АХ. Обязательно обратите внимание на наличие в записи квадратных скобок, которые всегда появляются при ссылке на содержимое памяти.

Подобно тому, как заключение в квадратные скобки константы приводит нас к появлению прямой адресации, аналогичный прием для регистра (например, MOV AX, [BX]) также порождает новый (и очень важный!) метод адресации – косвенный регистровый. Его суть заключается в том, что содержимое регистра рассматривается не как данные, а как адрес памяти, где эти данные расположены.

Лля понимания сушности косвенной алресации можно рассмотреть следующую аналогию: при подготовке к экзамену ученик открывает свой конспект по требуемой теме, а там вместо текста для ответа видит запись: «материал по этому вопросу прочитать в § 25». Иными словами, вместо готовой информации дается ссылка на нее.

Или еще одна аналогия из книги: «косвенная адресация похожа на операцию "для передачи (кому-то)", выполняемую почтовой службой США, когда указанный адрес не является реальным адресом получателя, а является адресом друга или родственника».

Чтобы закрепить четыре изученных метода адресации, рассмотрим несложный пример, который складывает два целых числа с адресами 200 и 204. Его выполнение зафиксировано в протоколе 1 и состоит из нескольких действий: ввод программы (команда *a*) и ее вывод для контроля набора (*u*); ввод (*e200*) и вывод чисел (*d200*); контроль состояния регистров до выполнения программы (r); пошаговое выполнение четырех команд с выводом значений регистров после каждого шага  $(t4)$ .

Надеемся, что вы без труда самостоятельно разберут приводимый протокол 1 и повторят соответствующий диалог в Debug. Не забудьте только о цели эксперимента – поработать с четырьмя различными способами адресации. Поэтому при анализе программы обязательно обратите внимание на то, какие методы использованы в каждой из команд.

### Протокол 1

 $-a$ 1423:0100 movax,[204] 1423:0103 mov bx,200 1423:0106 movex, [bx] 1423:0108 addax, cx 1423:010A -u

```
1423:0100 A10402 MOV AX,[0204]
1423:0103 BB0002 MOV BX,0200
1423:0106 8B0F MOV CX,[BX]
1423:0108 01C8 ADD AX,CX
1423:010A 0000 ADD [BX+SI],AL
...
-e200 5 0 0 0 3 0
-d200
1423:0200 05 00 00 00 03 0000 00-00 00 00 00 00 00 00 00 ................
...
-r
AX=0000 BX=0000 CX=0000 DX=0000 SP=FFEE BP=0000 SI=0000 DI=0000
DS=1423 ES=1423 SS=1423 CS=1423 IP=0100 NV UP EI PL NZ NA PO NC
1423:0100 A10402 MOV AX,[0204] DS:0204=0003
-t4
AX=0003 BX=0000 CX=0000 DX=0000 SP=FFEE BP=0000 SI=0000 DI=0000
DS=1423 ES=1423 SS=1423 CS=1423 IP=0103 NV UP EI PL NZ NA PO NC
1423:0103 BB0002 MOV BX,0200
AX=0003 BX=0200 CX=0000 DX=0000 SP=FFEE BP=0000 SI=0000 DI=0000
DS=1423 ES=1423 SS=1423 CS=1423 IP=0106 NV UP EI PL NZ NA PO NC
1423:0106 8B0F MOV CX, [BX] DS:0200=0005
AX=0003 BX=0200 CX=0005 DX=0000 SP=FFEE BP=0000 SI=0000 DI=0000
DS=1423 ES=1423 SS=1423 CS=1423 IP=0108 NV UP EI PL NZ NA PO NC
1423:0108 01C8 ADD AX,CX
AX=0008 BX=0200 CX=0005 DX=0000 SP=FFEE BP=0000 SI=0000 DI=0000
DS=1423 ES=1423 SS=1423 CS=1423 IP=010A NV UP EI PL NZ NA PO NC
1423:010A 0000 ADD [BX+SI],AL DS:0200=05
```
**Примечание**. В очередной раз напоминаем, что по принятому в IBM PC соглашению байты данных хранятся в памяти «задом наперед», т.е. байты 05 00 следует расшифровывать как 0005.

# **Задание**

Составить и реализовать в Debug свою программу (аналогичную протоколу 1) в

соответствии с вариантом таблицы 1

Таблица 1

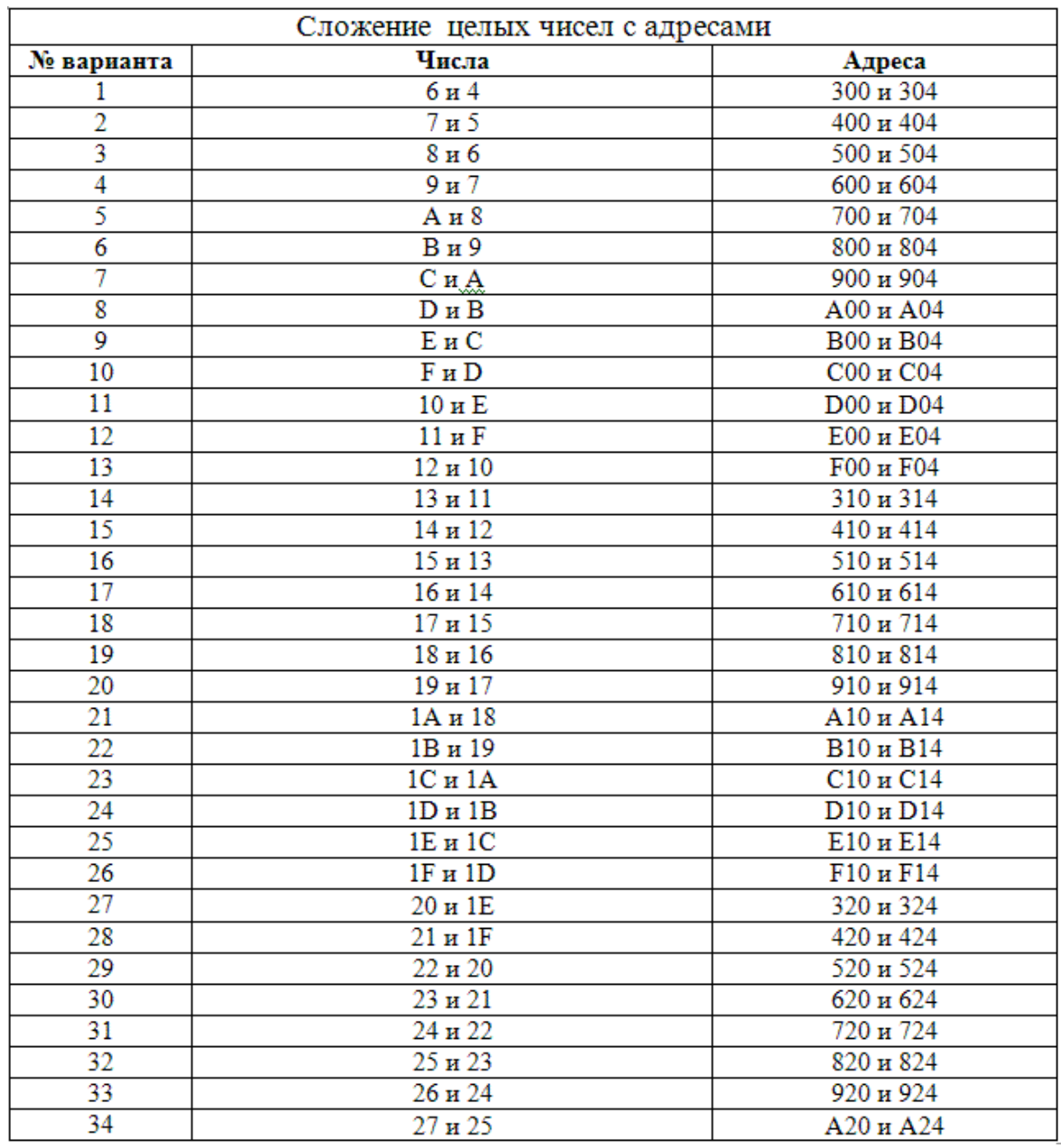

# **2.3. Содержание отчета:**

- Тема и цель работы;
- Рис. 1. Распределение адресного пространства памяти.
- Листинг введеной программы в соответствии с вариантом.

# **3. Проверка знаний:**

- тест (допуск к выполнению теста - проверка выполнения практической части работы).

# **Раздел 2. Основные конструктивные элементы средств вычислительной техники Тема 2.7. Принципы работы с памятью. Логические виды памяти (4 часа)**

# **Практическая работа №2 « Сравнительный обзор современных ЭВМ»**

### **Задачи обучающегося:**

- 1. Изучить требования, предъявляемые к классификации ПК.
- 2. Провести расчет конфигурации рабочей станции.

### **Опорные понятия:** Архитектура ЭВМ.

### **Планируемый результат:**

Студент должен

Знать понятия классификации вычислительных платформ и архитектур. Знать основные конструктивные элементы средств вычислительной техники

Уметь правильно организовывать психологическое исследование.

**Необходимое оборудование:** ПК, доступ в интернет

### **Алгоритм деятельности обучающегося:**

### **Теоретическая часть**

Архитектура компьютера обычно определяется совокупностью ее свойств, существенных для пользователя. Основное внимание уделяется структуре и функциональным возможностям машины, которые можно разделить на основные и дополнительные.

Основные функции определяют назначение ЭВМ: обработка и хранение информации, обмен информацией с внешними объектами. Дополнительные функции повышают эффективность выполнения основных функций: обеспечивают эффективные режимы ее работы, диалог с пользователем, высокую надежность и др. названные функции ЭВМ реализуются с помощью ее компонентов: аппаратных и программных средств.

Персональный компьютер - это настольная или переносная ЭВМ, удовлетворяющая требованиям общедоступности и универсальности применения.

Достоинствами ПК являются:

малая стоимость, находящаяся в пределах доступности для индивидуального покупателя;

- автономность эксплуатации без специальных требований к условиям окружающей среды;

гибкость архитектуры, обеспечивающая ее адаптивность к разнообразным применениям в сфере управления, науки, образования, в быту;

- «дружественность» операционной системы и прочего программного обеспечения, обусловливающая возможность работы с ней пользователя без специальной профессиональной подготовки;

- высокая надежность работы (более 5 тыс. ч наработки на отказ).

# **Практическая часть по вариантам:**

1. Подобрать ПК по следующей классификации: Офисный компьютер.

2. Подобрать ПК по следующей классификации: компьютер для видеомонтажа.

3. Подобрать ПК по следующей классификации: компьютер для аудиомонтажа.

4. Подобрать ПК по следующей классификации: компьютер для издательства.

5. Подобрать ПК по следующей классификации: компьютер для чертежных работ.

6. Подобрать ПК по следующей классификации: компьютер для работы с Flash-анимацией.

7. Подобрать ПК по следующей классификации: компьютер для разработчика игр и приложений.

8. Подобрать ПК по следующей классификации: компьютер с высокой производительностью.

- 9. Подобрать ПК по следующей классификации: компьютер для дизайнера.
- 10. Подобрать ПК по следующей классификации: компьютер для торгового представителя. Результат представить в виде таблицы:

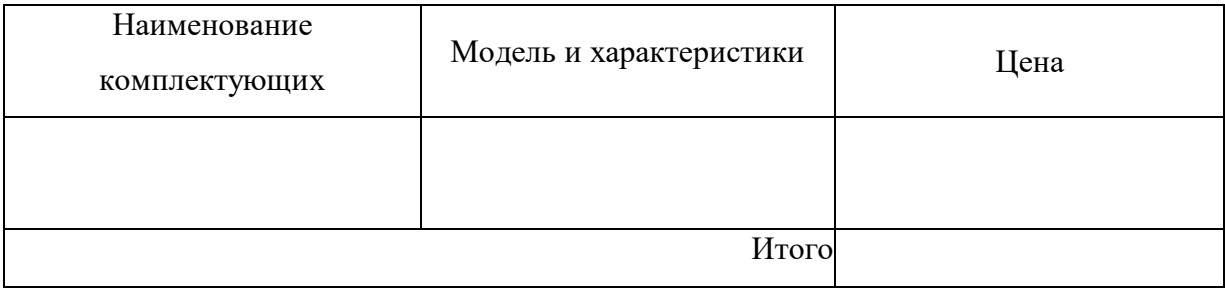

# **Порядок выполнения отчета по практическому занятию**

- 1. Обязательно указать цели и задачи практического занятия.
- 2. Выписать задание
- 3. Результат выполнения задания оформить в таблице.
- 4. Написать вывод о проделанной работе.

# **Контрольные вопросы**

- 1. Какие виды конфигураций вы знаете?
- 2. С чего начинается сборка компьютера?
- 3. Каким основным критериям нужно следовать для подбора комплектующих?

# Раздел 2. Основные конструктивные элементы средств вычислительной техники Тема 2.7. Принципы работы с памятью. Логические виды памяти (4 часа)

# Практическая работа №3 «Система команд процессора»

### Задачи обучающегося:

- 1. Получить представление о системе команд процессора.
- 2. Привести и примеры работы команд процессора

Опорные понятия: система команд.

Планируемый результат:

Стулент лолжен

Знать принципы работы основных логических блоков систем.

Уметь правильно оформлять отчет по практической работе.

Необходимое оборудование: учебная литература, интернет

# Теоретическая часть

В общем случае система команд процессора включает в себя следующие четыре основные группы команд:

- команды пересылки данных;
- арифметические команды;
- логические команды;
- команды переходов.

Команды пересылки данных не требуют выполнения никаких операций над операндами. Операнды просто пересылаются (точнее, копируются) из источника (Source) в приемник (Destination). Источником и приемником могут быть внутренние регистры процессора, ячейки памяти или устройства ввода/вывода.  $A\overline{J}V$  в данном случае не используется.

Арифметические команды выполняют операции сложения, вычитания, умножения, деления, увеличения на единицу (инкрементирования), уменьшения на единицу (декрементирования) и т.д. Этим командам требуется один или два входных операнда. Формируют команды один выходной операнд.

Логические команды производят над операндами логические операции, например, логическое И, логическое ИЛИ, исключающее ИЛИ, очистку, инверсию, разнообразные сдвиги (вправо, влево, арифметический сдвиг, циклический сдвиг). Этим командам, как иарифметическим, требуется один или два входных операнда, и формируют они один выходной операнд.

Наконец, команды переходов предназначены для изменения обычного порядка последовательного выполнения команд. С их помощью организуются переходы на подпрограммы и возвраты из них, всевозможные циклы, ветеления программ, пропуски фрагментов программ и т.д. Команды переходов всегда меняют содержимое счетчика команд. Переходы могут быть условными и безусловными. Именно эти команды позволяют строить сложные алгоритмы обработки информации.

В соответствии с результатом каждой выполненной команды устанавливаются или очищаются биты *регистра состояния* процессора (*PSW*). Но надо помнить, что не все команды изменяют все имеющиеся в PSWфлаги. Это определяется особенностями каждого конкретного процессора.

У разных процессоров системы команд существенно различаются, но в основе своей они очень похожи. Количество команд у процессоров также различно. Например, у упоминавшегося уже процессора МС68000 всего 61 команда, а у процессора 8086 — 133 команды. У современных мощных процессоров количество команд достигает нескольких сотен. В то же время существуют

процессоры с *сокращенным набором команд* (так называемые RISC-процессоры), в которых за счет максимального сокращения количества команд достигается увеличение эффективности и скорости их выполнения.

# **Практическая часть**

- 1. Составить перечень основных элементов архитектуры компьютера.
- 2. Составить обзор всех видов команд процессора.
- 3. Привести скриншоты и примеры работы команд процессора.

# **Контрольные вопросы:**

- 1. Дайте определение процессору.
- 2. Основное назначение процессора?
- 3. Для чего предназначены команды процессора?
- 4. Основные виды команд процессора.

# Раздел 2. Основные конструктивные элементы средств вычислительной техники Тема 2.8. Постоянная память для хранения BIOS. Виды микросхем BIOS (2 часа) Практическая работа №4 «Настройка BIOS. Управление BIOS»

### Задачи обучающегося:

- 1. Провести дифференциацию понятий «метод» и «методика».
- 2. Познакомиться с методами и методиками исследования личности.
- 3. Изучить требования, предъявляемые к методам психологического исследования.
- 4. Составить таблицу- характеристику по методам исследования.

### Опорные понятия: BIOS

### Планируемый результат:

Студент должен Знать понятия основной функционал базовой системы ввода-вывода Выполнить настройки по оптимизации работы компьютера Уметь правильно проводить S.M.A.R.T тесты Необходимое оборудование: ПК. Симулятор BIOS

# Краткие теоретические сведения

### Основное назначение, приниипы работы и классификация

BIOS (BasicInput-OutputSystem) - базовая система ввода/вывода. Все системные платы содержат небольшой блок постоянного запоминающего устройства (ROM), который отделен от основной системной памяти, используемой для загрузки и выполнения программного обеспечения. ROM содержит BIOS ПК. Это дает два преимущества: программы и данные в ROM BIOS не должны перезагружаться каждый раз при запуске компьютера, и они не могут быть разрушены ошибками в приложениях, которые пытаются записать информацию в «неправильную» часть памяти. По существу, BIOS является неким промежуточным слоем (интерфейсом) между программной и аппаратной частями компьютерной системы.

BIOS включает несколько отдельных подпрограмм, обслуживая различные функции. Первая часть выполняется при включении машины. Компьютер инспектируется, чтобы определить, какие аппаратные средства присоединены, и затем проводятся некоторые простые тесты, чтобы зафиксировать, что все функционирует. Когда все тесты пройдены, ROM пытается определять, с какого устройства будет загружаться ОС машины.

BIOS имеют различные контроллеры, видеоплаты, дисководы, модемы, сканеры и другие внутренние и периферийные устройства компьютера. Это так называемые BIOS адаптеров, которые загружаютсяпри запуске системы. Но наиболее важной в компьютере является системная BIOS, в которой находится всё основное системное программное обеспечение компьютера. История развития BIOS

Микросхем BIOS существует всего четыре типа: ROM (ReadOnlyMemory) или ПЗУ, PROM (Programmable ROM) или ППЗУ (программируемое ПЗУ), EPROM (Erasable PROM) или СППЗУ 20 (Стираемое ППЗУ), EEPROM (Electrically EPROM) или ЭСППЗУ (электронно-стираемое ППЗУ), второе название - flash ROM. Именно в таком порядке, как перечислено, они и были разработаны. Самые первые ПЗУ, как понятно из названия, были неперезаписываемые и представляли собой матрицу с выжженным программным кодом. Такой тип BIOS просуществовал очень недолго. Первое ППЗУ было создано в конце 1970-х годов фирмой TexasInstruments.

Его емкость составляла 2 Мбит и оно было выполнено в виде микросхемы с возможностью лишь однократной записи. Несколько позже на смену ППЗУ пришла ЕРRОМ и код Базовой Системы Ввода/Вывода стали записывать в перезаписываемую EPROM (Erasable PROM, стираемую программируемую память только для чтения). Достаточно привычный тип микросхем BIOS^B, а именно EEPROM получили широкое распространение только в 1994 году. Такие микросхемы могут быть перезаписаны с помощью специальных программ прямо на компьютере. Запись новой версии BIOS обычно называется «перепрошивкой». Эта операция может понадобиться, чтобы добавить в код BIOS новые функции, исправить ошибки или заменить поврежденный код BIOS.

В настоящее время среди разработчиков BIOS для персональных компьютеров наиболее известны три фирмы. Во-первых, это **AmericanMegatrends, Inc**. Было время, когда BIOS разработки этой фирмы (AMI BIOS) стояли практически на всех компьютерах. Затем постепенно их вытеснили BIOS производства **AwardSoftware, Inc**. Но в последнее время ситуация изменилась и AMI BIOS снова завоевал заслуженную популярность у производителей. Его используют такие известные производители материнских плат, как ASUS, Gigabyte, MSI, ESC и другие. Второй по алфавиту идет фирма Intel. Некоторое время назад на своих материнских платах она использовала модифицированный BIOS производства AmericanMegatrends, Inc. — он так и назывался Intel/AMI BIOS. Сейчас, после существенной переработки, упоминание о AmericanMegatrends, Inc. исчезло и на современных материнских платах используется уже собственный Intel BIOS, но в отличие от других компаний-разработчиков BIOS, Intel использует свои наработки только на собственных материнских платах. И, наконец, третий весьма влиятельный производитель этого рынка - **PhoenixTechnologies**.

До поглощения AwardSoftware, Inc. (во времена процессоров Pentium — Pentium II) Phoenix BIOS не был особо популярен у производителей материнских плат, а вот Award BIOS самостоятельной тогда AwardSoftware, Inc. использовался на подавляющем большинстве компьютеров. Так что приобретение AwardSoftware, Inc. позволило PhoenixTechnologies существенно расширить занимаемую долю рынка, и сейчас BIOS PhoenixTechnologies (торговые марки — Award BIOS, PhoenixAward BIOS, PhoenixAwardWorkstation BIOS) используются практически всеми производителями материнских плат. Он даже более популярен, чем AMI BIOS.

В начале 2000г. компания Intel объявила, что собирается заменить BIOS выпуском первой версии EFI (extensiblefirmwareinterface). В сущности, EFI - «мини-ОС» с собственными правами, способная работать с сетями, графикой, клавиатурой и памятью. Эта система предусматривает загрузку с Flash ROM, как и BIOS, но, загрузившись в EFI, можно будет протестировать систему на работоспособность, зайти в Интернет без загрузки основной операционной системы . Это новый стандарт для архитектуры, интерфейса и услуг марки встроенного программного обеспечения ПК, но на данный момент у этой системы еще много недостатков и недоработок. *Понятие CMOS*

Системные платы включают отдельный блок оперативной памяти, основанный на схеме малой мощности CMOS RAM (ComplementaryMetal- OxideSemiconductor RAM), который сохраняется действующим с помощью батареи даже после отключения питания ПК и располагается в контроллере периферии. Он используется, чтобы сохранять основную информацию о конфигурации ПК: номера и тип жестких дисков, объем памяти, какой вид и т. д. Это можно вводить вручную, но современные BIOS автоконфигурирования делают многое из этой работы, и в CMOS сохраняются более важные параметры настройки типа выбора периода регенерации динамической оперативной памяти. В момент запуска компьютера BIOS считывает содержимое памяти CMOS в оперативную память компьютера, а также содержит программу настройки параметров системы (CMOS Setup), посредством которой можно изменить содержимое памяти CMOS. Другие важные данные, сохраняемые в CMOS, - время и дата, которые модифицируются часами реального времени (RTC - realtimeclock).

# *Понятие интерфейса BIOS*

Чтобы войти в BIOS Setup. Нужно вовремя процедуры первоначального тестирования компьютера нажать определенную клавишу или их комбинацию. Наиболее часто используется Delete, реже F1 или F2; есть и другие варианты.

Интерфейс - совокупность средств и методов взаимодействия между элементами системы. BIOS представляет собой интерфейс между аппаратным обеспечением и операционной системой.

Как правило, программа BIOS Setup имеет текстовый интерфейс и управляется с помощью клавиатуры. В главном окне BIOS Setup присутствует меню со списком основных разделов программы Setup. Главное меню BIOS Setup обычно расположено в два столбца, этот вариант используется в различных версиях AwardBIOS и AMIBIOS. Подобный интерфейс применяется в системных платах большинства производителей: Gigabyte, MSI, Foxconn, ECS, Abit и многих других. Другой распространенный вариант интерфейса BIOS Setup - со строкой меню в верхней части экрана. Такой интерфейс используется в PhoenixBIOS, Intel BIOS, а также в некоторых версиях Award BIOS и AMIBIOS . Этот вариант интерфейса используется в системных платах производства ASUS, AsRock, Intel и некоторых других.

# *Назначение POST*

POST (PowerOnSelfTest) - самотестирование процессора, модулей оперативной памяти, набора микросхем, дисководов, клавиатуры и других жизненно важных компонентов компьютерной системы при включении её электропитания.

POST - программа, расположенная в микросхеме BIOS, загружается первой после включения питания компьютера. Она детектирует и проверяет установленное оборудование, настраивает устройства и готовит их к работе. Если во время самотестирования будет обнаружена неисправность оборудования, то процедура POST будет остановлена с выводом соответствующего сообщения или звукового сигнала. Если же все проверки прошли успешно, самотестирование завершается вызовом встроенной подпрограммы для загрузки операционной системы. Процесс самопроверки включает:

• проверка программы BIOS;

• обнаружение и инициализацию основных системных шин и устройств, а также выполнение программ заложенных в устройства и обеспечивающих их самоинициализацию;

• определение размера оперативной памяти и тестирования первых 64 килобайт.

# *Конфигурация главного меню интерфейса BIOS*

В нижней части окна находится информация о производителе и программе, в верхней части расположено строковое меню, основные разделы программы (см. Рис. 3 Конфигурация главного меню BIOS):

• Маin (раздел основной информации, дата и время);

Advanced (в разделе собраны параметры дисковых накопителей, настройки для работы процессора, памяти, чипсета, периферийных устройств);

• Security (данный раздел собирает параметры для управления паролями);

• Роwer (в разделе устанавливаются параметры электропитания);

• Boot (здесь находятся параметры, определяющие порядок опроса загрузочных устройств, и другие настройки загрузки);

• Exit (выход из программы, возможность сохранения внесенных изменений);

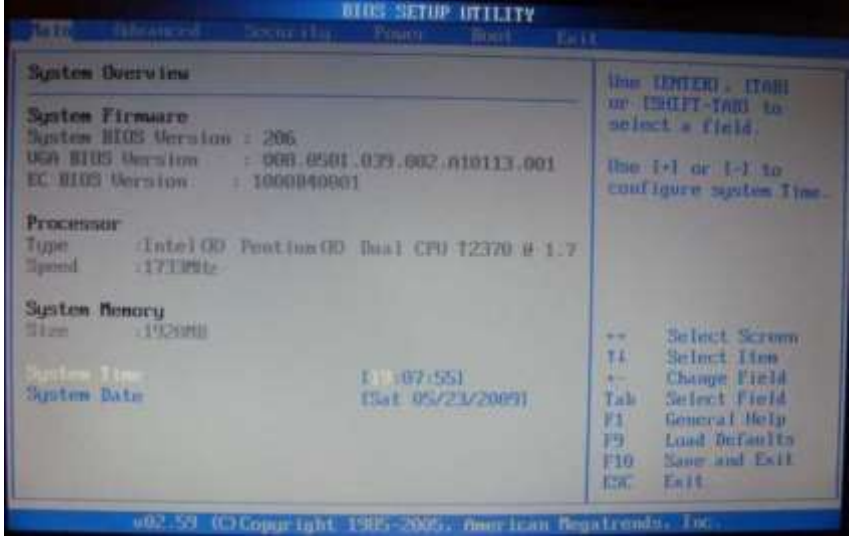

Рис. 3 Конфигурация главного меню BIOS

# *Перевод и трактовка терминов BIOS*

Primary-первичный

Secondary-вторичный

Master-главный узел

Slave-подчиненный узел

Device - устройство

IRQ - прерывание

IDE-контроллер

BusMastering- пересылка данных по шине без участия ЦП

Primary IDE Master (см. Рис. 4 Advanced)

Здесь указываются характеристики или тип накопителя (жесткого диска), подключенного как основной, к первичному (или единственному) IDE- каналу стандартного IDE/SATA-контроллера чипсета материнской платы.

Primary IDE Slave (см. Рис. 4 Advanced)

Здесь указываются характеристики или тип накопителя (жесткого диска), подключенного как ведомый, к первичному (или единственному) IDE- каналу стандартного IDE/SATA-контроллера чипсета материнской платы.

Secondary IDE Master (см. Рис. 4 Advanced)

Здесь указываются характеристики или тип накопителя (жесткого диска), подключенного как основной, к вторичному (если он есть) IDE-каналу стандартного IDE/SATA-контроллера чипсета материнской платы.

Secondary IDE Slave (см. Рис. 4 Advanced)

Здесь указываются характеристики или тип накопителя (жесткого диска), подключенного как ведомый, к вторичному (если он есть) IDE-каналу стандартного IDE/SATA-контроллера чипсета материнской платы.

IDE Configuration (см. Рис. 4 Advanced) Опция дает возможность сконфигурировать современный IDE/SATA- контроллер чипсета.

| <b>Editor of Calif</b>                                                                                                    | <b>BIOS SETUP UTTLITY</b>                                                                                        |                                                                                                    |  |  |  |
|----------------------------------------------------------------------------------------------------|----------------------------------------------------------------------------------------------------|----------------------------------------------------------------------------------------------------|--|--|--|
| <b>IDE Configuration</b>                                                                                                    |                                                                                                    |                                                                                                    |  |  |  |
| > Primary IDE Master<br>Primary IBE Slave<br>> Third IDE Master<br>> Third 1DE Slave<br>> Fourth IDE Master<br>- Fourth IDE Slave | : LATAPI CORUNI<br>: [Not Betected]<br>: Diard Diskl<br>: [Mot Detected]<br>: [Not Detected]<br>: Thoi Detected! | Uhile entering setup-<br>BIOS auto detects the<br>presence of INC.<br>devices. This displays.<br>the states of auto<br>detection of IDE<br>des toes.                                 |  |  |  |
|                                                                                                    |                                                                                                    | Select Screen<br><b>ALCOHOL</b><br>11<br>Select Item<br>Enter Go to Sub Screen<br>F1<br><b>General</b> Help<br>Load Defaulty<br>F9<br>Save and Dait<br>F10<br><b>ESCO</b><br>-Ford E |  |  |  |
|                                                                                                    | 002.59 (C) Copyright 1985-2005. American Megatronds, Inc.                                                        |                                                                                                    |  |  |  |

Рис. 4 Advanced

# **Boot Device (см. Рис. 5 BootDevicePriority)**

Параметр определяет носитель для загрузки системы. FirstBootDevice - параметр для первоочередной загрузки системы, если с этого устройства загрузиться невозможно, компьютер обратится к тем, которые указаны в параметрах SecondBootDevice и ThirdBootDevice.

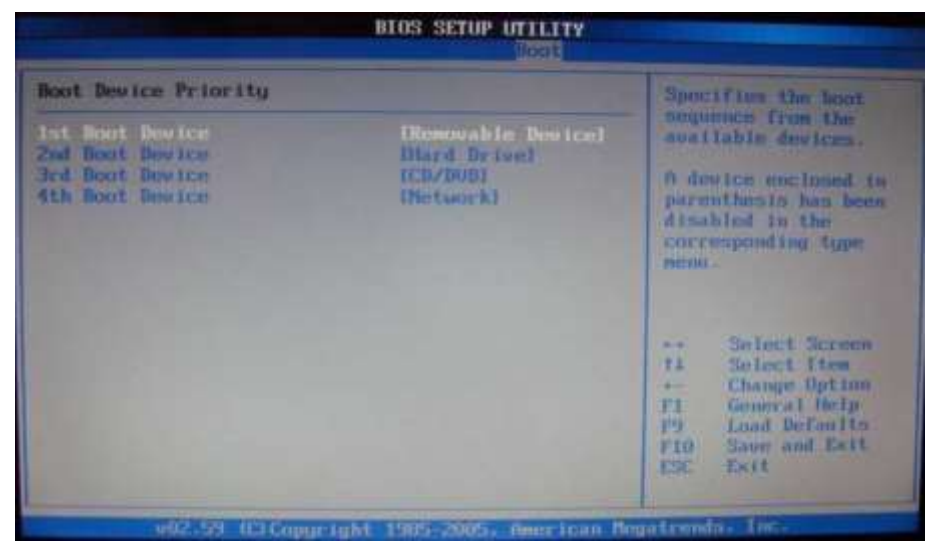

**Рис. 5 BootDevicePriority**

Опция дает возможность управления (пересылки данных) шиной устройством, без участия центрального процессора.

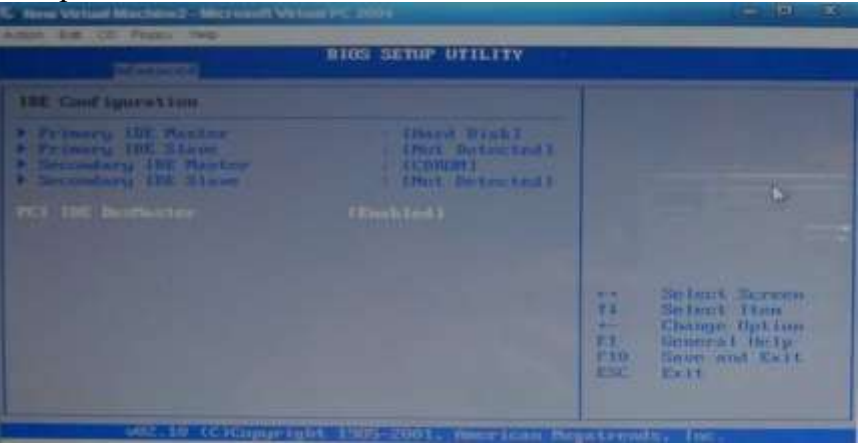

**Рис. 6 VirtualMachine**

Прерывание - это приостановка процессором выполнения основной программы для обработки события, поступившего от внешнего устройства, когда возникает ситуация, требующая вмешательства процессора (например, была нажата клавиша), устройство посылает специальный сигнал **-** запрос на прерывание (IRQ)

# *Группировка параметров подменю интерфейса настроек BIOS FutureSetup*

Группировка параметров подменю раздела:

- 1. Обеспечение безопасности системы и настроек (осуществляется в разделе Security)
	- SupervisorPassword
	- UserPassword
	- BootSectorVirusProtection
	- I/O InterfaceSecurity
	- HardDiskPassword
- 2. Управление процессом загрузки (осуществляется в разделе BooWBootDevicePriority)
	- 1<sup>st</sup>BootDevice RemovableDevice
	- $\bullet$  2<sup>nd</sup>BootDevice HardDrive
	- 3<sup>rd</sup>BootDevice CD/DVD

# *ПоведениеПКприразличныхвариантахустановкипараметров: Virus Warning, Quick Power On Self Test, Boot Sequence, Security Option*

# **Virus Warning (см. Рис. 7 Security и Virus Warning).**

Включив этот параметр, можно оградить загрузочный сектор жесткого диска от изменений на уровне BIOS: любые попытки вторгнуться в загрузочные области будут блокироваться. Это неплохая защита от типов вирусов, которые записываются в указанные области. Блокируя, система может выводить на экран соответствующее предупреждение. В таком случае пользователь выбирает, разрешить или запретить запись в загрузочный сектор. Если сообщение отображается, программа, обратившаяся к загрузочной области, может зависнуть или вызвать сбой операционной системы.

Enabled (On) - защита загрузочного сектора включена, и все способы его изменить будут п ресекаться;

Disabled (Off) - запись в загрузочный сектор разрешена.

Quick Power OnSelf Test (см. Рис. 8 QuickBoot).

Параметр разрешает более быструю процедуру первоначального тестирования (POST) и существенно ускоряет загрузку в целом. При этом пропускаются некоторые тесты, наиболее важный из которых - полный тест оперативной памяти. Он обычно выполняется за несколько проходов и продолжается до нескольких десятков секунд.

Возможные значения:

Enabled (On) - выполняется ускоренный тест;

Disabled (Off) - выполняется полный тест.

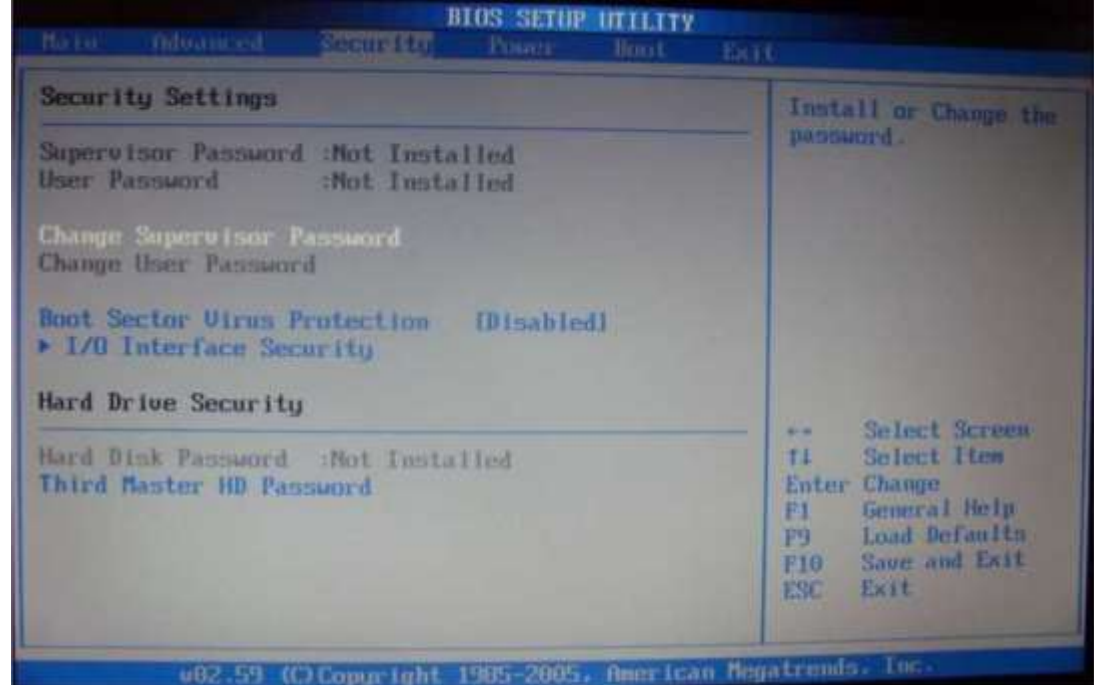

Рис. 7 Security и VirusWarning

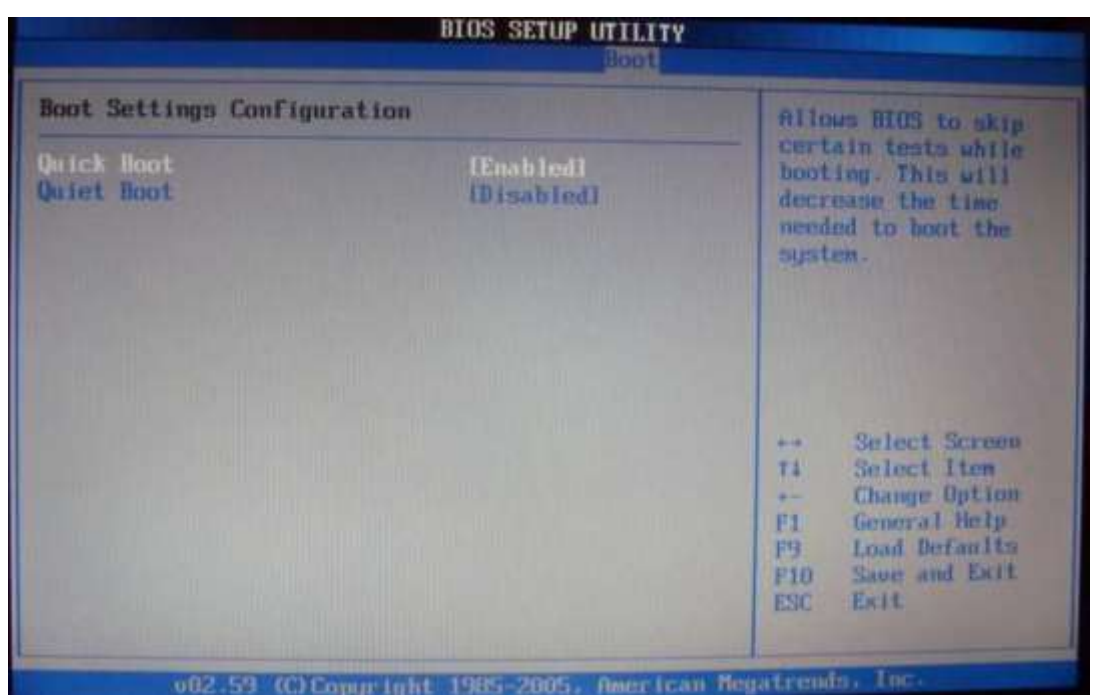

Рис. 8 Quick Boot

Boot Sequence (см. Рис. 5 BootDevicePriority) - последовательность начальной загрузки системы. Определяется последовательность опроса различных накопителей для загрузки операционной системы. Эти устройства обозначаются либо буквами, для физических жестких дисков и обычных дисководов, либо названием устройства. В некоторых версиях BIOS опция BootSequence трансформировалась в несколько самостоятельных опций, например: FirstBootDevice, SecondBootDevice.

SecurityOption (см. Рис. 7 Security и VirusWarning) - опция, позволяющая ограничить доступ к системе и к BIOS Setup, или только к BIOS Setup. Выбор «System» блокирует загрузку компьютера и доступ к BIOS Setup. Вход в систему возможен только при вводе правильного пароля. Выбор «Setup» не ведет к блокировке загрузки ПК, но блокирует вход в BIOS Setup. По умолчанию - «Setup».

### *Общая характеристика разделов BIOS - ChipsetFeaturesSetup, PowerManagementSetup.* ChipsetFeaturesSetup

Данный раздел описывает настройки чипсета, а значит, его содержимое зависит от типа чипсета, на котором построена системная плата. Если быть более точным, то здесь присутствуют параметры, относящиеся к северному мосту чипсета и определяющие работу оперативной памяти, процессора, видеосистемы, шин AGP, PCI и некоторых других устройств.

PowerManagementSetup (см. Рис. 9 PowerManagementSettings) - опция управления энергосбережением, осуществляющая основной контроль за функциями энергосбережения, включая снижение энергопотребления жесткого диска, режимы резервирования, приостанавливающие режимы, включение таймеров устройств и др.,

которые все вместе составляют аппаратную схему консервации.

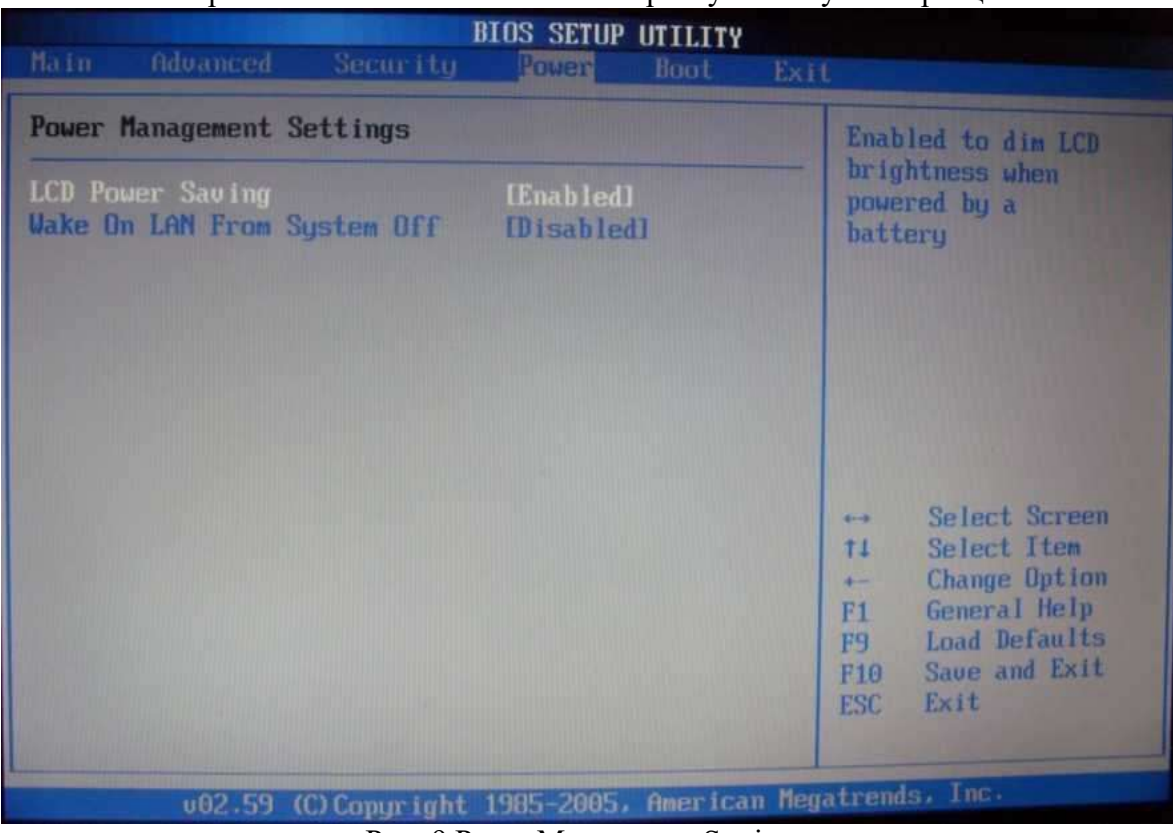

Рис. 9 PowerManagementSettings

# *Возможности управления настройками периферийных устройств в BIOS*

Управление настройками периферийных устройств осуществляется в разделе I/O InterfaceSecurity (см. Рис. 10 I/O InterfaceSecurity)

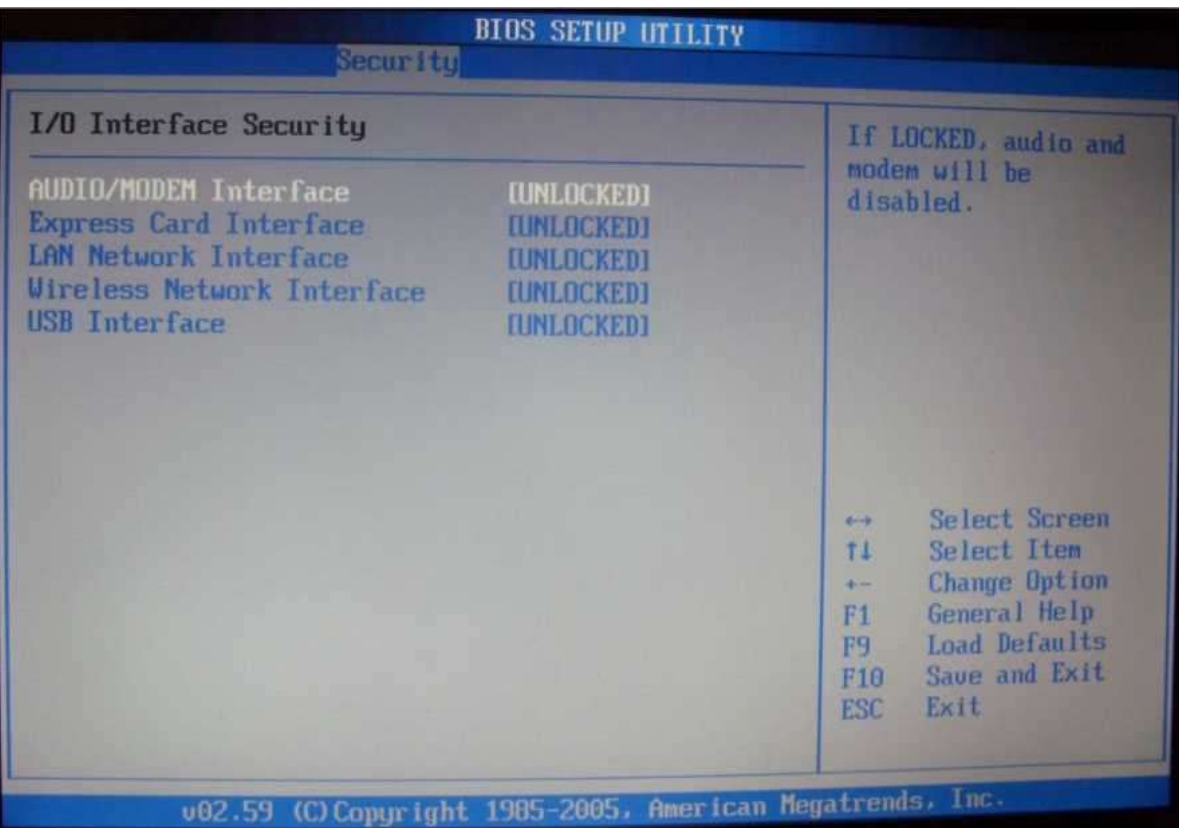

Рис. 10 I/O InterfaceSecurity

В данном разделе реализуется поддержка USB-устройств на уровне BIOS, использование интегрированного на материнской плате аудиочипа,

управление режимами обмена данными стандартного IDE-контроллера чипсета, контроллером дисковода, последовательными портами и другим интегрированными компонентами.

USB Controllers (контроллеры USB): функция позволяет ограничить функциональность контроллеров UniversalSerialBus (USB).

USB Keyboard Support (USB Keyboard Legacy Suppor): поддержка USB - клавиатуры.

USB Mouse Support -поддержка USB-мыши.

OnBoard LAN Boot ROM: опция позволяет разрешить (значение Enabled) или запретить (Disabled) сетевую загрузку компьютера посредством интегрированного сетевого адаптера.

OnboardSerialPort 1- встроенный последовательный порт.

OnboardParallelPort (встроенный параллельный порт): эта функция позволяет выбрать режим параллельного порта или вообще его отключить.

Onboard H/W LAN: опция отвечает за интегрированный сетевой контроллер. Это может быть как стандартный сетевой интерфейс чипсета, так и полноценная сетевая карта с интерфейсом PCI или PCI Express, распаянная на материнской плате.

AudioController (OnboardAudioChip): параметр управляет работой интегрированного звукового адаптера.

НО Audio, НОЛ Controller, HighDefinitionAudio, AzaliaCodec: новые модели системных плат могут быть оснащены интегрированным звуковым контроллером с возможностью многоканального высококачественного воспроизведения звука (HighDefinitionAudio). Рассматриваемый параметр позволяет включать или выключать этот адаптер.

*Настройка жестких дисков. Возможности S.M.A.R. T. - диагностики.*

Настройками жестких дисков можно управлять из следующих разделов BIOS:

• BootSettings - определяется последовательность опроса различных накопителей для загрузки операционной системы, указывается жесткий диск.

• AdvancedSettings (IDE Configuration) - указываются характеристики или тип накопителя (жесткого диска), подключенного как основной, к третичному (если он есть) IDE-каналу стандартного IDE/SATA- контроллера чипсета материнской платы.

**S.M.A.R.T. for Hard Disks** илифункция HDD S.M.A.R.T. Capability (Self-Monitoring, Analysis And Reporting Technology - «Самоконтроль, анализиотчетность»). S.M.A.R.T. позволяет контролировать множество параметров накопителя, осуществляя раннюю диагностику и профилактику сбоев, формировать прогноз, предупреждать о возможных проблемах накопителя и т.д. К контролируемым параметрам можно отнести, например, высоту полета головок над поверхностью диска, скорость передачи данных, количество перенесенных (передвинутых в другие области) секторов и неудачных попыток чтения и записи и т.п.

Для анализа надежности жесткого диска используются две группы параметров. Первая характеризует параметры естественного старения жесткого диска (количество циклов включения/выключения, количество оборотов двигателя за время работы, количество перемещений головок). Вторая группа параметров информирует о текущем состоянии накопителя (расстояние между головкой и поверхностью диска, скорость обмена данными между поверхностью носителя и дисковой кэш-памятью, количество переназначений плохих секторов, количество ошибок поиска, скорость поиска данных на диске).

Технология S.M.A.R.T. прошла в своем развитии через 3 стадии: от мониторинга совокупности определенных параметров диска и обеспечения предсказания ошибок через выполнение ряда профилактических операций в состоянии ожидания до определенных сбойных секторов с попытками их восстановления. Все эти алгоритмы уже реализованы в электронике современных дисков.

### **Практическая часть.**

**Задание 1.** Запустили симулятор BIOS. Выбрав раздел «Demo» изучите конфигурацию главного интерфейса в симуляторе и на примере теоретического раздела опишите основные составляющие.

**Задание 2.** Выполните практическое задание по настройке BIOS. Для этого в симуляторе выберите «Тест». Не закрывайте окно с результатом тестирования до проверки преподавателем.

# **Раздел 2. Основные конструктивные элементы средств вычислительной техники Тема 2.8. Постоянная память для хранения BIOS. Виды микросхем BIOS (2 часа)**

# **Практическая работа №5 «Установка и обновление драйверов устройств»**

**Задачи обучающегося:** 

- 1. Провести дифференциацию понятий «метод» и «методика».
- 2. Познакомиться с методами и методиками исследования личности.
- 3. Изучить требования, предъявляемые к методам психологического исследования.
- 4. Составить таблицу- характеристику по методам исследования.

### **Опорные понятия:** драйверы устройств.

# **Планируемый результат:**

Студент должен

Иметь навыки обновления драйверов.

Знать и выполнять плановое обновление драйверов устройств, используя стороннее ПО.

**Необходимое оборудование:** ПК. Дополнительно ПО

# **Алгоритм деятельности обучающегося:**

### **Теоретические сведения.**

Дра́йвер — [компьютерное программное обеспечение,](https://ru.wikipedia.org/wiki/%D0%9A%D0%BE%D0%BC%D0%BF%D1%8C%D1%8E%D1%82%D0%B5%D1%80%D0%BD%D0%BE%D0%B5_%D0%BF%D1%80%D0%BE%D0%B3%D1%80%D0%B0%D0%BC%D0%BC%D0%BD%D0%BE%D0%B5_%D0%BE%D0%B1%D0%B5%D1%81%D0%BF%D0%B5%D1%87%D0%B5%D0%BD%D0%B8%D0%B5) с помощью которого другое программное обеспечение (операционная система) получает доступ к аппаратному [\(операционная система\)](https://ru.wikipedia.org/wiki/%D0%9E%D0%BF%D0%B5%D1%80%D0%B0%D1%86%D0%B8%D0%BE%D0%BD%D0%BD%D0%B0%D1%8F_%D1%81%D0%B8%D1%81%D1%82%D0%B5%D0%BC%D0%B0) получает доступ к аппаратному [обеспечению](https://ru.wikipedia.org/wiki/%D0%90%D0%BF%D0%BF%D0%B0%D1%80%D0%B0%D1%82%D0%BD%D0%BE%D0%B5_%D0%BE%D0%B1%D0%B5%D1%81%D0%BF%D0%B5%D1%87%D0%B5%D0%BD%D0%B8%D0%B5) некоторого устройства. Обычно с операционными системами поставляются драйверы для ключевых [компонентов](https://ru.wikipedia.org/wiki/%D0%9A%D0%BE%D0%BC%D0%BF%D0%BE%D0%BD%D0%B5%D0%BD%D1%82_(%D0%BF%D1%80%D0%BE%D0%B3%D1%80%D0%B0%D0%BC%D0%BC%D0%B8%D1%80%D0%BE%D0%B2%D0%B0%D0%BD%D0%B8%D0%B5)) аппаратного обеспечения, без которых система не сможет работать. Однако для некоторых устройств (таких, как [видеокарта](https://ru.wikipedia.org/wiki/%D0%92%D0%B8%D0%B4%D0%B5%D0%BE%D0%BA%D0%B0%D1%80%D1%82%D0%B0) или [принтер\)](https://ru.wikipedia.org/wiki/%D0%9F%D1%80%D0%B8%D0%BD%D1%82%D0%B5%D1%80) могут потребоваться специальные драйверы, обычно предоставляемые производителем устройства.

### **Обновление с помощью стандартных средств Windows.**

Часто бывают ситуации, когда необходимо обновить драйвер. Обычно это происходит автоматически, при подключении в сети интернет. Но это происходит не всегда. Так что же делать,

если вам необходимо обновить драйверы некоторых устройств, но вы не знаете их название и модель. В этом случае, как правило, пользователь обычно и не догадывается, есть ли у него тот или иной драйвер, пока не столкнется с определенной проблемой: нет звука например, или при запуске игры - выскакивает шибка о необходимости установки видео драйверов и пр.

При таком положении дел, в первую очередь, рекомендую зайти в диспетчер устройств и посмотреть, все ли драйвера установлены и нет ли конфликтов.

(Для входа в диспетчер устройств в Windows 7, 8, 10 - зайдите в панель управлении и введите в поисковую строку "диспетчер". Далее в найденных результатах выберите нужную вкладку, либо зайдите в панель управления, далее диспетчер устройств).

После того, как мы открыли диспетчер – можно обновить драйверы.

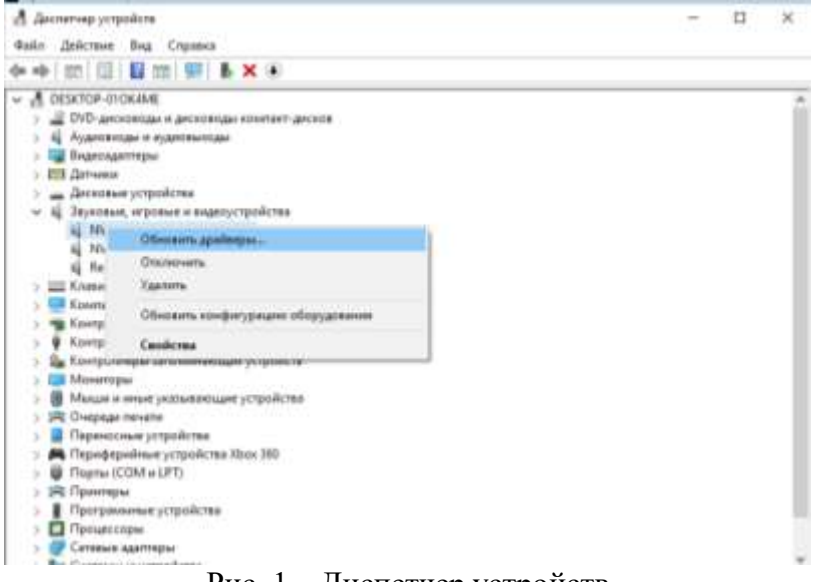

Рис. 1 – Диспетчер устройств

### **Обновление с помощью сайта производителя.**

Если известна марка и модель устройства, можно зайти на официальный сайт и уже там найти необходимые драйвера. Например, вам необходимо обновить драйвер на видеокарту GeForce.

Для этого заходите на официальный сайт nvidia.ru и переходите в раздел Драйверы -> Загрузить драйверы.

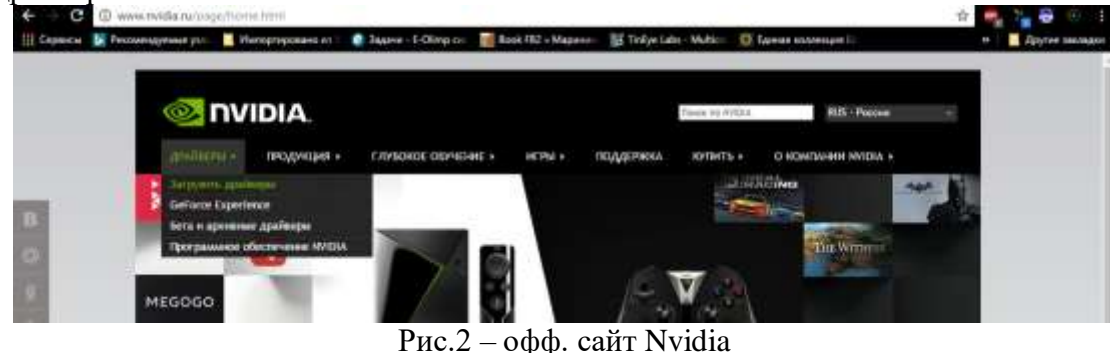

Далее вам предлагается выбрать тип, серию продукта, а также ОС и язык.

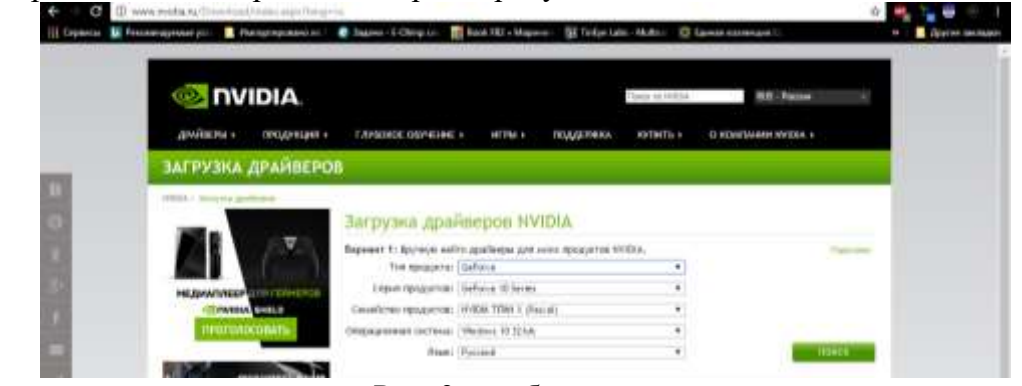

Рис. 3 – выбор версии

# **Обновление драйверов с помощью ПО.**

Кроме этого существует еще множество программных продуктов, с помощью которых можно осуществить поиск и обновление драйверов. Давайте рассмотрим несколько из них.

**DriverPackSolution (***http://drp.su/ru/download.htm)*

Одна из лучших программ для поиска и обновления драйверов - это пакет

DriverPackSolution. Представляет собой образ ISO.

После того, как скачанный образ будет открыт, программа автоматически просканирует ваш компьютер и представит вам отчет примерно в такой форме.

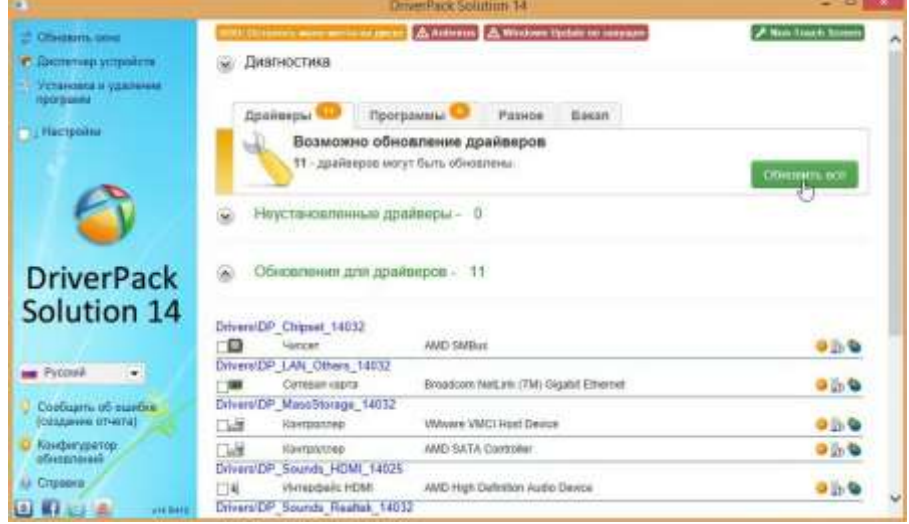

Рис. 4 – DriverPack

Для пользователя остается лишь поставить галочки напротив тех драйверов, которые нужно установить и нажать кнопку начала операции. Кстати, я например, почти всегда нажимаю "обновить все" - и через 10-15 мин. на компьютере или ноутбуке есть все драйвера необходимые для работы (хотя, иногда, бывает нужно "руками" устанавливать некоторые редкие драйвера, которых в базе программы нет).

**Driver Booster** (*http://ru.iobit.com/driver-booster)*

DriverBooster - весьма неплохая программа (кстати русская + есть бесплатная версия), которая быстро может просканировать компьютер на наличие старых драйверов. К тому же, программа не просто покажет какие драйвера нужно обновить, но и укажет критичность обновления, т.е. те драйвера, которые нужно обновить в первую очередь.

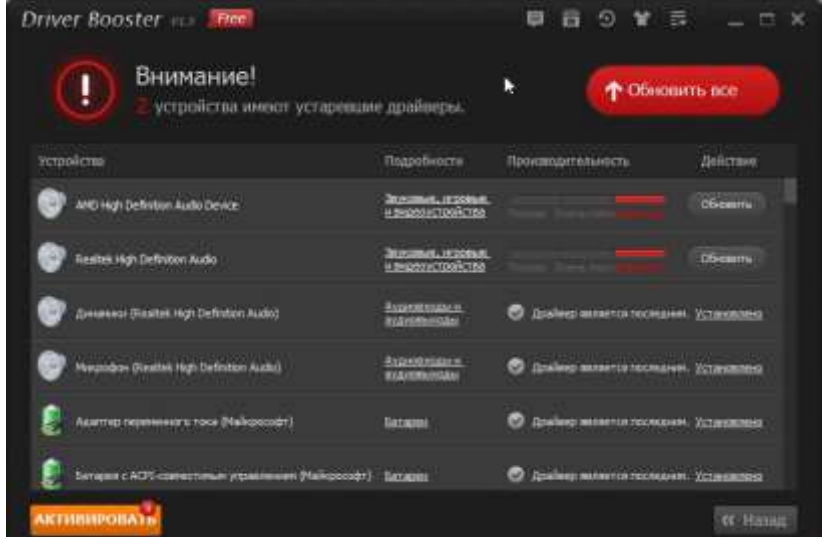

Рис. 5 – Driver Booster

Окно программы DriverBooster после выполнения сканирования системы.

Что радует в программе, драйвера можно обновлять в фоновом режиме, т.е. нажав всего одну кнопку. Программа автоматически создает контрольную точку, чтобы в случае чего - можно был откатить систему в рабочее состояние.

**Driver Checker** (*[http://www.driverchecker.com/download.php\)](http://pcpro100.info/goto/http:/www.driverchecker.com/download.php)*

Об этой утилите нельзя не сказать. И вот почему...

Представьте, вам предстоит переустановить ОС Windows, а у вас нет ни одного установочного пакета драйверов. Эта программа позволяет сохранить все установленные драйвера из системы (сделать бэкап), а затем, в любое время восстановить их из бэкапа. Очень удобно!

Пользоваться программой очень легко, после запуска она сама предложит просканировать систему.

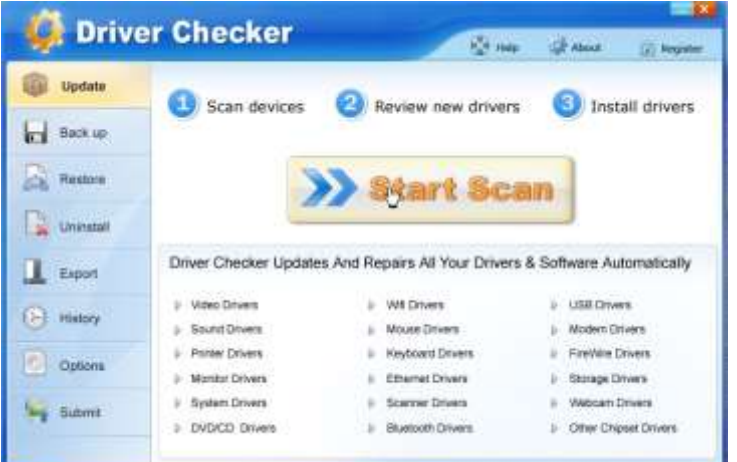

Рис. 6 – Driver Checker

После сканирование предоставит отчет, какие драйвера следовало бы обновить. Например, на моем компьютере таких драйверов не оказалось...

|                  | <b>Driver Checker</b>                    |              |                | <b>J.P. About</b>                          | <b>CO Register</b>     |   |
|------------------|------------------------------------------|--------------|----------------|--------------------------------------------|------------------------|---|
| Update           | Found 0 driver(s) update                 |              |                | STEP 2 OF 3 $\left  0 \right $ (2) $\odot$ |                        |   |
| Back up          | <b>Budgeed Driver</b><br>Updated Orivers | 101<br>1901  | D              |                                            |                        |   |
| <b>Restore</b>   |                                          |              |                | All'itomi:                                 | <b>Outstated forms</b> |   |
| <b>Linkstall</b> | <b>Jan Natar</b>                         | Continue     | Unition        | New Vessery                                | <b>Tighies</b>         |   |
|                  | $-1358$                                  |              |                |                                            |                        |   |
| Export           | When USB Device                          | VMesse, Inc. | 4040           | 0.48                                       |                        |   |
|                  | © Стандартный разданный Р.               | Monroell     | 6.3960817238   | 0.1300017238                               |                        |   |
| History<br>œ     | <b>О Затаниносле стройство д.</b>        | Microsoft    | E33600.17031   | 6.2.9600.17031                             |                        |   |
| Options          | GP Cocramos USB scriptures.              | Mercedt      | 8.3.9608.17230 | 6.1.8000.17238                             |                        |   |
|                  | (с) Затолениодно устройство д.           | Moream       | E3.9600.17031  | 6.1300.1703F                               |                        |   |
| <b>Bidmit</b>    |                                          |              |                |                                            |                        | × |

Рис. 7 – Driver Checker

### **Задание:**

- 1. Просмотреть в диспетчере устройств, какие устройства нуждаются в установке драйвера.
- 2. Если таковые имеются, то необходимо обновить его автоматически, либо на сайте производителя найти необходимый драйвер.
- 3. Запустить программу Driver Booster.
- 4. Просканировать ПК.
- 5. Определить, какие устройства нуждаются в обновлении драйверов.
- 6. Обновить драйверы.

Отчёт должен быть оформлен в программе MSWord и содержать следующие пункты:

- 1. Название работы.
- 2. Цель работы.
- 3. Оборудование.
- 4. Задание.
- 5. Скриншоты выполнения задания.

# Раздел 2. Основные конструктивные элементы средств вычислительной техники Тема 2.9. Виды микросхем BIOS (2 часа)

# Практическая работа №6 «Центральный процессор»

### Задачи обучающегося:

- 1. Провести дифференциацию понятий «метод» и «методика».
- 2. Познакомиться с методами и методиками исследования личности.
- 3. Изучить требования, предъявляемые к методам психологического исследования.
- 4. Составить таблицу- характеристику по методам исследования.

Опорные понятия: метод психологии. Планируемый результат: Студент должен Знать понятия центральный процессор персонального компьютера. Выполнять тестирование ЦП на рабочей станции Необходимое оборудование: ПК, дополнительное ПО

# Алгоритм деятельности обучающегося:

Центральный процессор - это центральное устройство компьютера, которое выполняет операции по обработке данных и управляет периферийными устройствами компьютера.

В состав центрального процессора входят:

• устройство управления - организует процесс выполнения программ и координирует взаимодействие всех устройств вычислительной системы во время ее работы;

• арифметико-логическое устройство - выполняет арифметические и логические операции над данными: сложение, вычитание, умножение, деление, сравнение и др.;

• запоминающее устройство - представляет собой внутреннюю память процессора, которая состоит из регистров, при использовании которых, процессор выполняет расчеты и сохраняет промежуточные результаты; для ускорения работы с оперативной памятью используется кэшпамять, в которую с опережением подкачиваются команды и данные из оперативной памяти, необходимые процессору для последующих операций;

• генератор тактовой частоты - генерирует электрические импульсы, синхронизирующие работу всех узлов компьютера.

Центральный процессор выполняет различные операции с данными при помощи специализированных ячеек для хранения ключевых переменных и временных результатов внутренних регистров. Регистры подразделяются на два вида:

• регистры общего назначения - используются для временного хранения ключевых локальных переменных и промежуточных результатов вычислений, включают регистры данных и регистры-указатели; основная функция состоит в обеспечении быстрого доступа к часто используемым данным (обычно без обращений к памяти).

• специализированные регистры - используются для контроля работы процессора,

наиболее важные из них: регистр команд, указатель стека, регистр флагов и регистр, содержащий информацию о состоянии программы.

# Практическая часть

1. Протестировать ЦП, установленный на вашем ПК.

2. Установить программу CPU-z и протестировать процессор.

CPU-Z определит процессор, материнскую плату, оперативную память, видеокарту, установленную в системе. Скачать CPU-Z программу можно с сайта http://cpuz.ru/cpuz download.htm, Программа бесплатна.

- 2. Записать данные процессора установленного на вашем компьютере:
- Степпинг ядра и техпроцесс.
- Корпусировка.
- Напряжение ядра.
- Внутренняя и внешняя частоты, множитель процессора.
- Поддерживаемые наборы инструкций.
- Информация о кеш-памяти.

# Контрольные вопросы

- 1. В чем особенности структурной организации IBM совместимых компьютеров?
- 2. Поясните алгоритм выполнения команд процессором.
- 3. Когда ЦП может начать программу обслуживания прерывания?
- 4. Какой из регистров входит в состав АЛУ?
- 5. Чем определяется разрядность регистра?

# **Раздел 2. Основные конструктивные элементы средств вычислительной техники Тема 2.9. Виды микросхем BIOS (2 часа)**

# **Практическая работа №7 «Материнская плата ПК»**

### **Задачи обучающегося:**

- 1. Изучить работу материнской платы
- 2. Познакомиться с методами и методиками тестирования материнской платы.

### **Опорные понятия:** материнская плата.

### **Планируемый результат:**

Студент должен

Знать классификацию и форм-факторы (типоразмеры) современных материнских плат Знать и выполнять требования, предъявляемые к материнским платам.

### **Необходимое оборудование:** ПК, интернет

### **Алгоритм деятельности обучающегося:**

Материнская плата персонального компьютера или системная плата, основное устройство, определяющее возможности компьютера.

### **На материнской плате размещаются:**

1. центральный процессор;

2. оперативная память, сверхоперативное запоминающее устройство (кэш-память);

3. постоянное запоминающее устройство с системой BIOS (базовой системой ввода/вывода информации);

4. набор управляющих микросхем (чипсетов), вспомогательных микросхем и контроллеров ввода/вывода информации;

5. КМОП-память с данными об аппаратных настройках и аккумулятором для её питания; разъёмы расширения или слоты;

6. разъёмы для подключения интерфейсных кабелей жёстких дисков, дисководов, последовательного и параллельного портов, инфракрасного порта, а также универсальной последовательной шины USB; разъёмы питания;

7. преобразователь напряжения для питания процессора;

8. разъём для подключения клавиатуры.

Кроме того, для подключения индикаторов, кнопок и динамика, расположенных на корпусе системного блока, используют миниатюрные разъёмы-вилки. Если на системной плате сосредоточены все элементы, необходимые для работы компьютера, то она называется All-In-One.

У большинства персональных компьютеров системные платы содержат лишь основные, функциональные узлы, а остальные элементы расположены на отдельных печатных платах (платах расширения), которые устанавливаются в разъёмы расширения. Например, устройство формирования изображения на экране монитора - видеоадаптер - чаще всего располагается на отдельной плате расширения - видеокарте.

### **Практическая часть**

1. Протестировать материнскую плату, установленную на вашем ПК.

### **Контрольные вопросы**

- 1. Дайте определение материнской плате
- 2. Назовите основные составные части материнской платы.
- 3. Назовите основные характеристики материнской платы.

# Тема 2.10. Понятие оперативной памяти. Вилы молулей оперативной памяти (3 часа) Практическая работа №8, 9,10

«Администрирование. Настройка производительности. **Управление** компьютером.» «Алминистрирование. Управление компьютером.» «Настройка электропитания, управление свойствами системы»

# Задачи обучающегося:

- 1. Изучить основные операции по настройке компьютера, изучить программы «Управление компьютером».
- 2. Познакомиться с методами и методиками исследования личности.
- 3. Изучить требования, предъявляемые к методам психологического исследования.
- 4. Составить таблицу- характеристику по методам исследования.

# Опорные понятия: метод психологии.

# Планируемый результат:

Студент должен

Знать понятия «метод» и «методика», их дифференциацию.

Знать и выполнять требования, предъявляемые к методам психологического исследования. Уметь правильно организовывать психологическое исследование.

Необходимое оборудование: учебная литература: Психология/Под ред. И.В.Дубровиной

# Алгоритм деятельности обучающегося:

1. Запустите приложение «Управление компьютером».

Пуск-Панель управления- Производительность и обслуживание-Администрирование-Управление компьютером.

2. Изучите интерфейс программы. Запишите пункты строки меню и панели инструментов в тетрадь.

3. Выберите в левом окне программы пункт «Управление компьютером(Локальным)».

Используя контекстное меню изучите справку

4. Запишите в тетрадь как производиться подключение к другому компьютеру.

5. Подключитесь к другому компьютеру. Как определить, что подключение произошло? 6.Запишите предлагаемые диалоги и окна при подключении, дайте их описание.

7. Подключитесь к локальному компьютеру.

8. Используя контекстное меню Экспортируйте список на рабочий стол под именем List.txt. 9. Просмотрите справку по экспорту списка.

10. Используя контекстное меню пункта «Управление компьютером» выберите пункт «Свойства».

11. Запишите Общие сведения о системе и компьютере.

12. Перейдите на вкладку «Имя компьютера». В качестве описания задайте номер компьютера. Запишите домен компьютера.

13. Перейдите на вкладку «Дополнительно». Выберите пункт «Переменные среды»

Переменные среды — это строки, содержащие такие сведения, как имя диска, путь или имя файла. Эти переменные определяют характеристики режима работы различных программ. Например, переменная среды ТЕМР задает папку, в которой хранятся временные файлы программ.

Любой пользователь может добавить, изменить или удалить пользовательскую переменную среды. Однако системную переменную среды может добавить, изменить или удалить только администратор.

14. Задайте для пользователя user переменную Тетр и ТМР со значением С: \Тетр (Задание

таких значений сред положительно сказывается на быстродействии компьютера).

15.Перейдите в поле «Быстродействие». Оптимизируйте работу программ и системного кэша.

16.В поле «Виртуальная память» выберите пункт «Изменить». Запишите размер и расположение виртуальной памяти компьютера.

17.Перейдите в поле «Загрузка и установление» выберите пункт «Параметры». Уберите галочку напротив пункта «Выполнять автоматическую перезагрузку».

Данный пункт отвечает за действия в случае сбоя системы. При убранной галочке по данному пункту, при отказе будет выведен BSOD так называемый «Синий экран смерти», с кодом ошибки. Используя данный код возможно установитьпричину отказа или ошибки в системе.

18.Закройте окно «Свойства управление компьютером».

19.В приложении «Управление компьютером» выберите пункт «Общие папки».

20.Просмотрите общие ресурсы данного компьютера. Создайте новый общий ресурс компьютера с вашим именем. Создайте общий файл с вашим именем. Опишите все диалоги при создании данных объектов.

В узле **Ресурсы** представлены следующие сведения об общих ресурсах, доступных на этом компьютере.

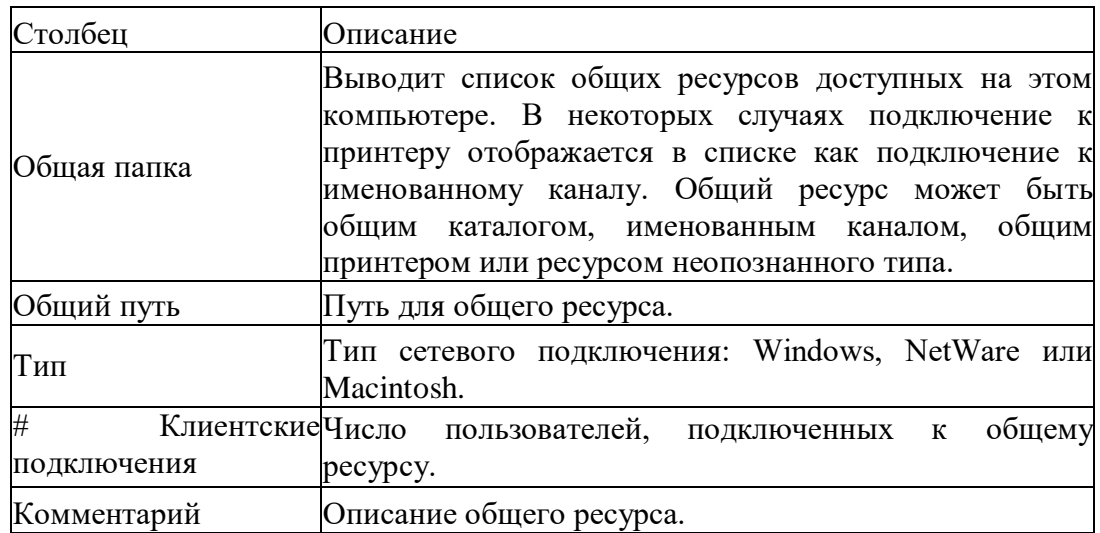

21.Просмотрите открытые файлы, с помощью папки «Открытые файлы». Отключите все открытые файлы.

*В узле Открытые файлы представлены следующие сведения о всех открытых файлах на данном компьютере*

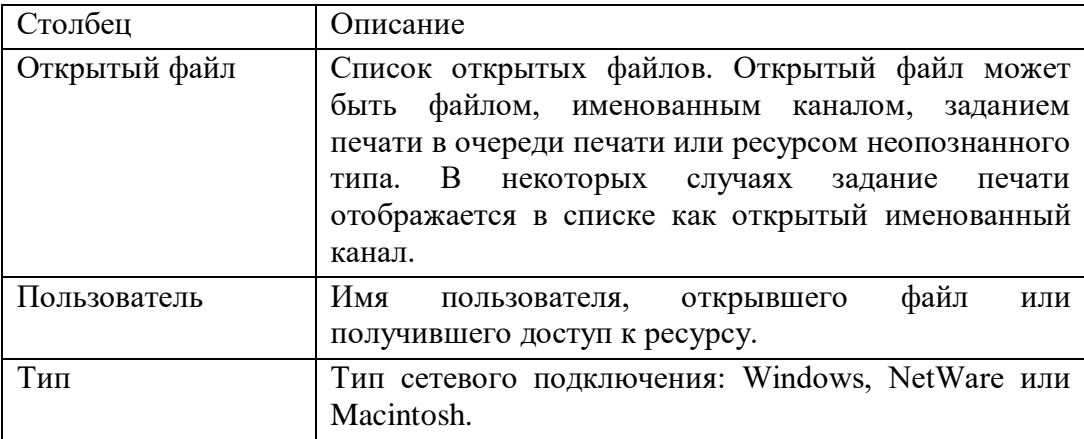

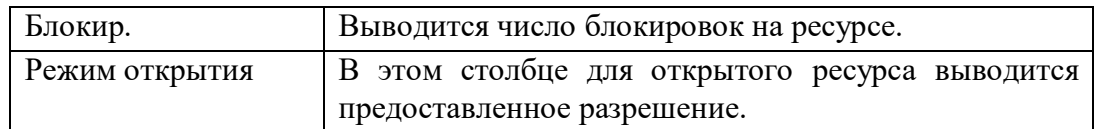

22. Войдите в папку «Локальные пользователи и группы». Просмотрите пользователей данного компьютера и группы пользователей. Запишите группы пользователей и права, в тетрадь.

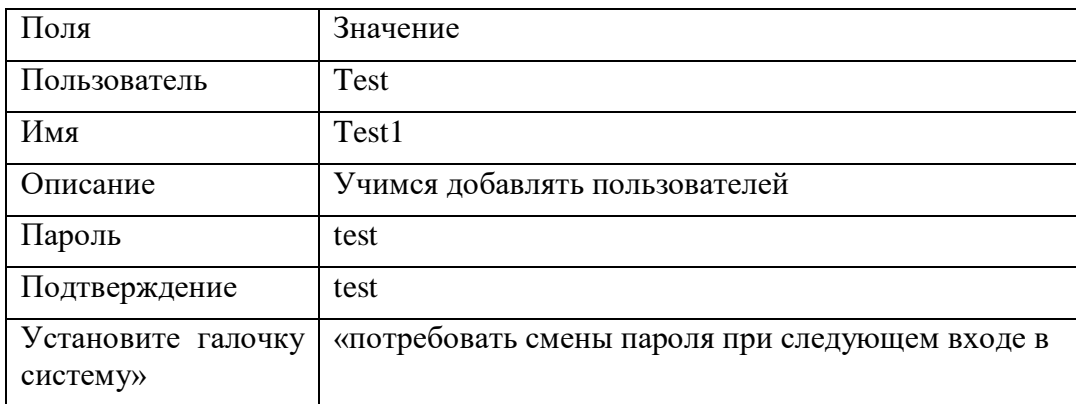

23. Выполните двойной щелчок на появившемся пользователе Test. Запишите возможные опции задаваемые во вкладке «Общие».

24. Создайте на диске С: папку Testfiles. На вкладке «Профиль» пользователя Test задайте созданную папку в качестве домашней.

25. Зайдите в папку «Группы». Выберите группу пользователей «Гости». Добавьте в данную группу пользователя Test. Опишите как производиться добавление пользователей.

26. Удалите созданного пользователя.

27. Зайдите в папку «Службы и приложения» - «Службы». Переключитесь в режим отображения служб «Стандартный».

28. Определите запущенные службы. Запишите их в тетрадь. Каким программам принадлежат данные службы.

29. Используя таблицу определите назначение различных служб.

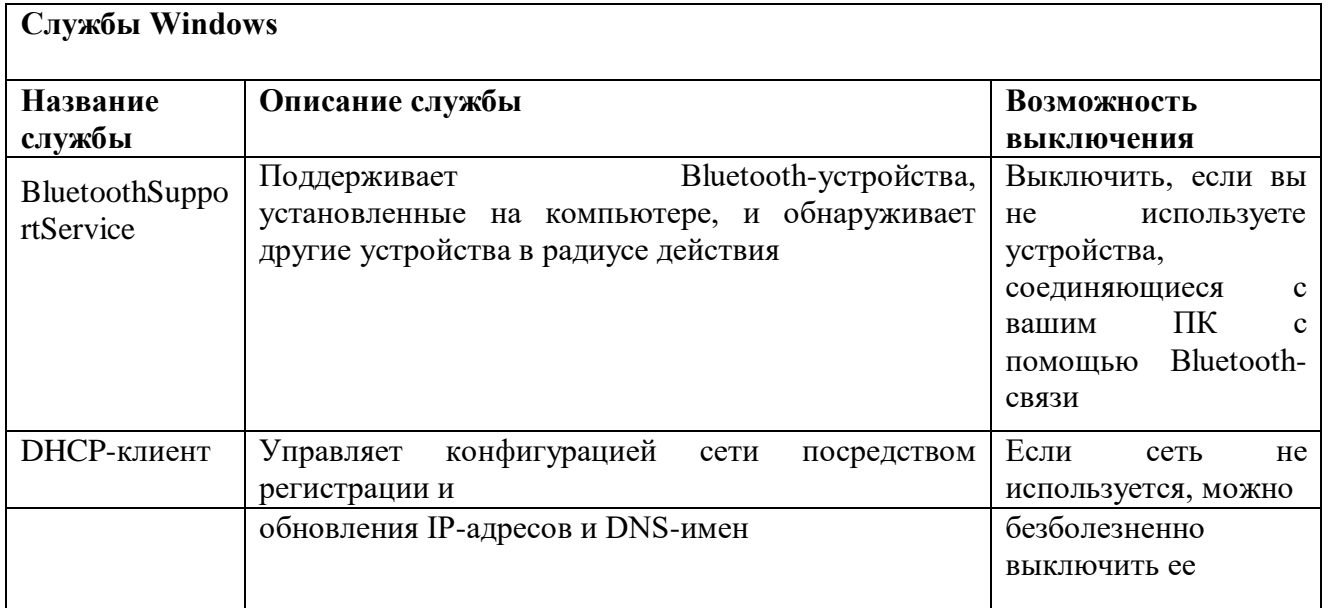

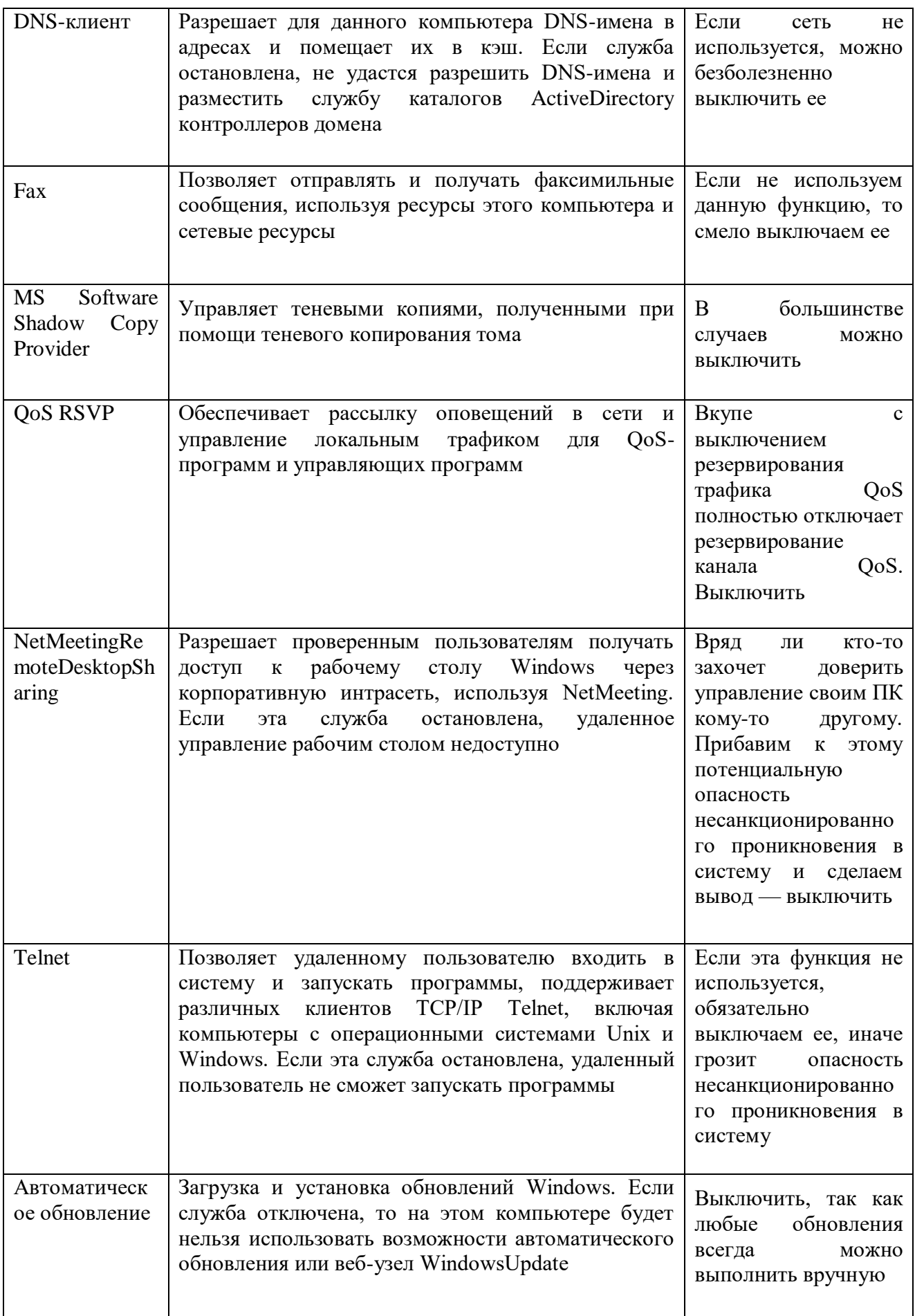

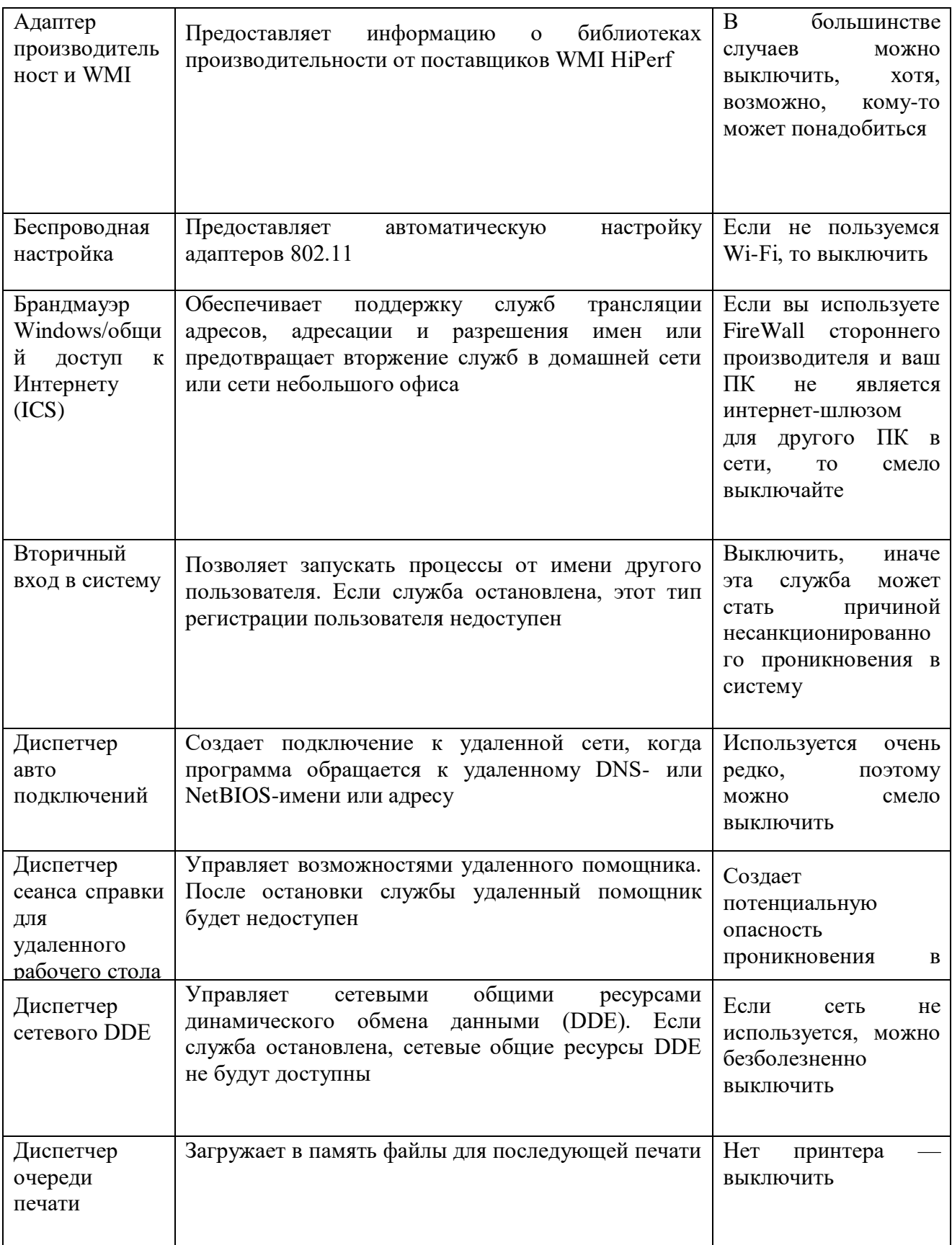

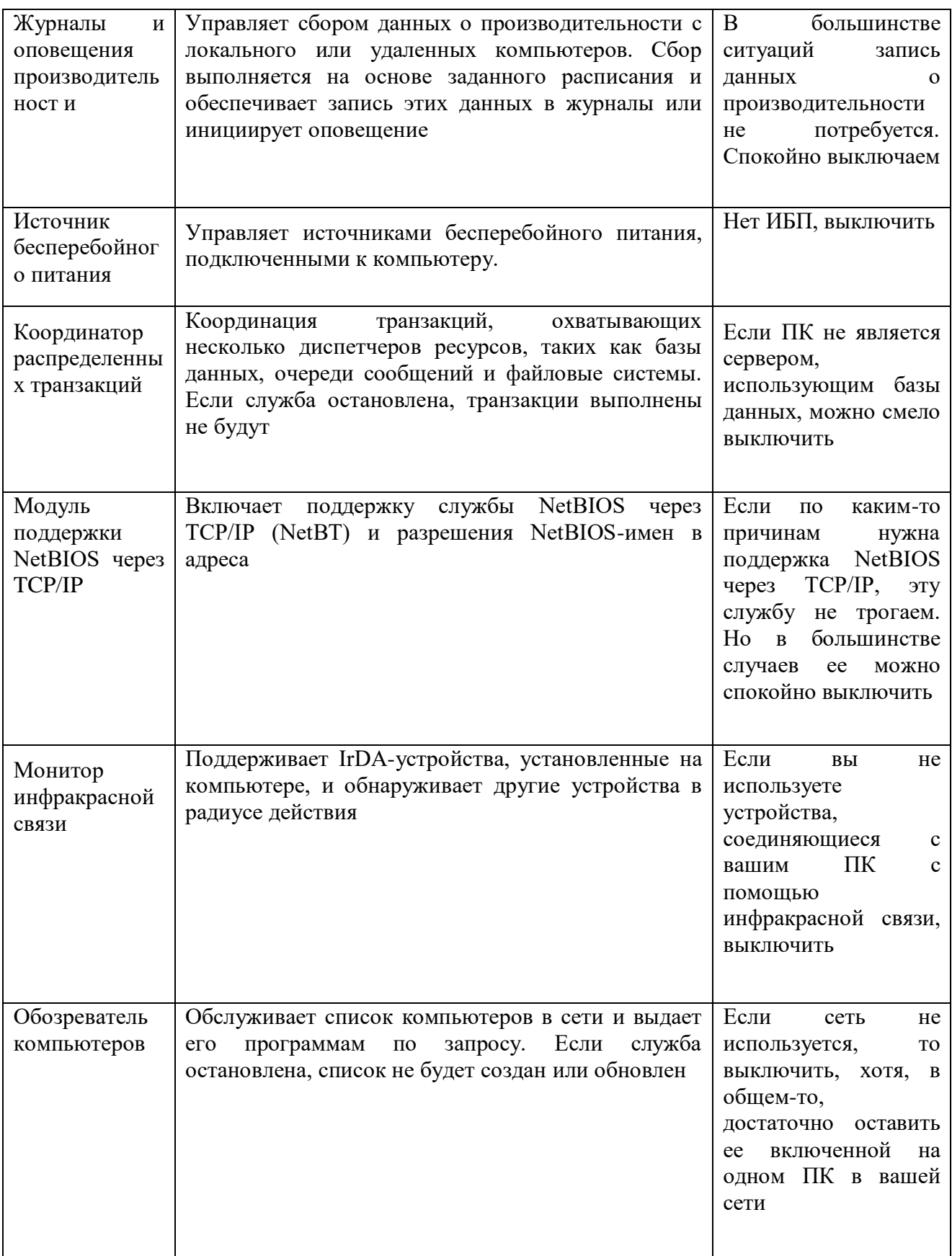

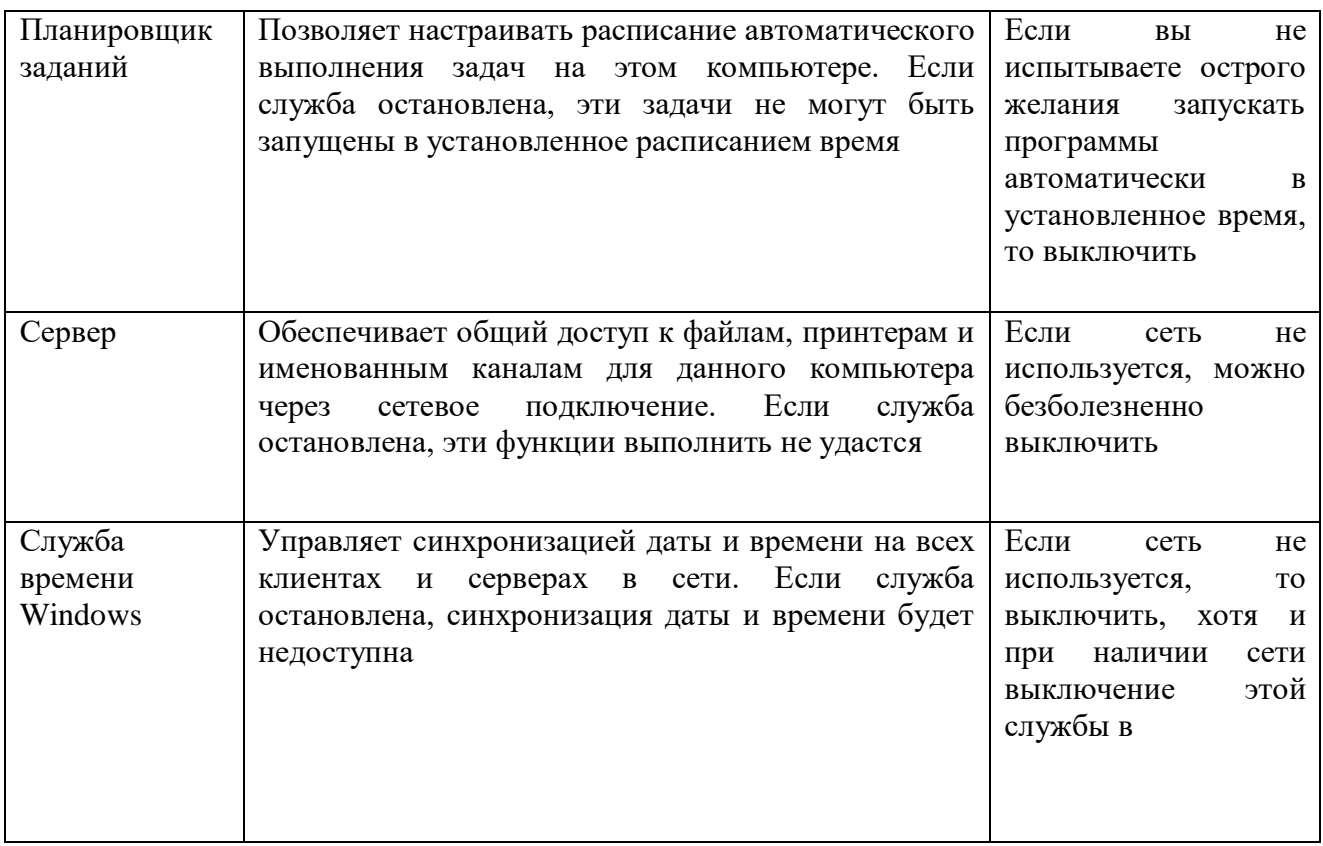

- 
- Контрольные вопросы:<br>
1. Как добавить пользователя? Как переместить пользователя в группу?<br>
2. Как изменить объем виртуальной памяти? Как задать диск для файла подкачки?<br>
3. Как изменить переменные среды?<br>
4. Как останови
- 
- 
- 

# **Тема 2.12. Понятие шины. Виды шин (2 часа) Практическая работа №11, 12 «Работа с жестким диском: тестирование, обнаружение и исправление ошибок» «Работа с жестким диском: разборка/сборка»**

### **Задачи обучающегося:**

- 1. Изучить архитектурные особенности накопителей.
- 2. Разобрать теоретические аспекты на реальном примере HDD
- 3. Составить конспект.

**Опорные понятия:** Жесткий диск, накопитель, постоянная память.

**Планируемый результат:**

Студент должен

Знать понятия «контроллер жесткого диска» и «гермоблок», их дифференциацию. Диагностировать неисправности оборудования.

**Необходимое оборудование:** учебная литература, наглядные пособия

# **1. Конструкция жёсткого диска**

Жёсткий диск состоит из двух основных частей: гермоблока и контроллера.

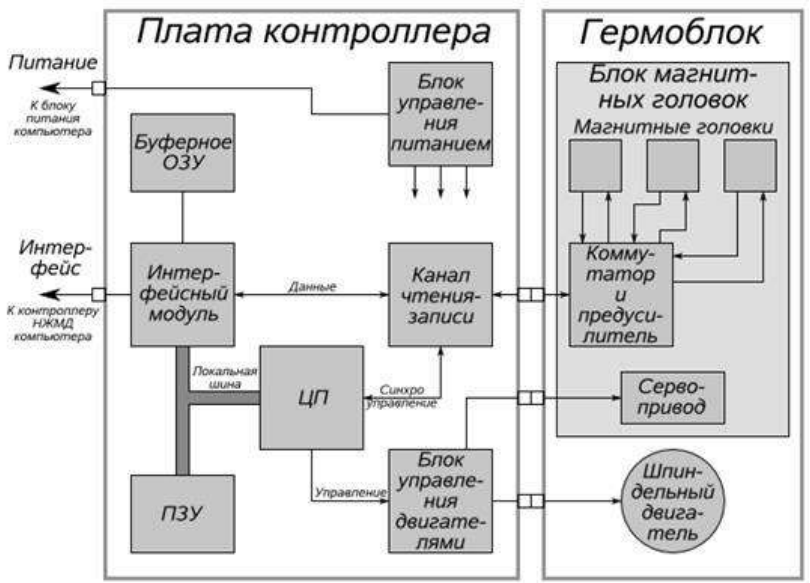

Рисунок 1 – блок – схема жесткого диска

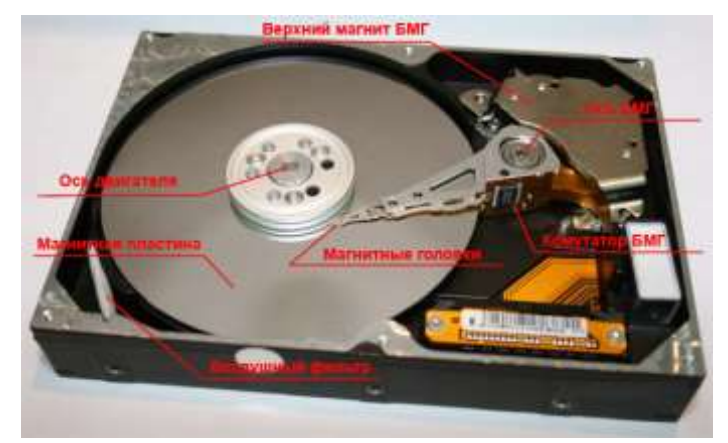

Рисунок 2 – Основные элементы конструкции жесткого диска

**1.2. Устройство жесткого диска**

Весь винчестер, как устройство, делится, как мы отметили, на две крупные составляющие: плату электроники и гермозону или «банку», внутри которой уже находятся магнитные диски, блок магнитных головок, шпиндельный двигатель.

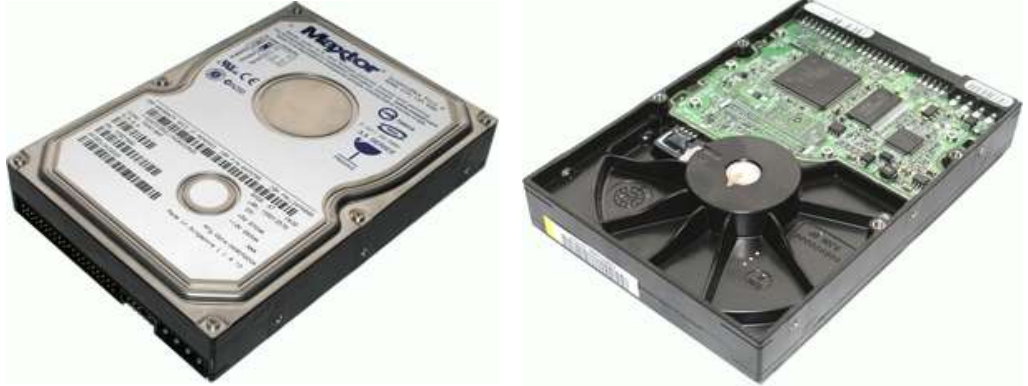

Рисунок 3- Внешний вид жесткого диска фирмы MAXTOR

# **1.3. Плата электроники (контроллер)**

Плата электроники или контроллер на жестком диске, по сути, маленький компьютер.

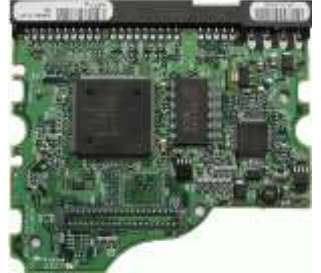

Рисунок 4 - Внешний вид платы электроники (контроллера) жесткого диска фирмы MAXTOR

На плате у современных винчестеров можно найти процессор, память (ОЗУ), ПЗУ. Процессор занимается обработкой полученных с головок данных и преобразованием их в понятный компьютеру «язык» - ATA стандарт. Делает он это, как и компьютер в оперативной памяти ОЗУ. ПЗУ нужно для старта, как БИОС на материнской плате. Чем занимается микросхема управления двигателем понятно из её названия. При включении плата контроллера считывает служебную информацию и если она корректна, то жесткий диск начинает работу. Но что делать, если плата электроники выходит из строя и, как следствие, нет доступа к документам, фотографиям и пр., ведь жесткий диск сломался?

Конечно же, появляется желание поменять эту злополучную плату на аналогичную от жесткого диска «донора», ведь они так похожи, и считать свою информацию. Но не все так просто, как кажется на первый взгляд. Как известно прогресс не стоит на месте, и производители жестких дисков постоянно усовершенствуют свою продукцию, вносят изменения в технологию изготовления жестких дисков и, как следствие, появляются новые линейки моделей винчестеров, которые отличаются плотностью записи, прошивкой, конструкцией отдельных узлов, схемотехникой платы электроники. Именно по этой причине на большинстве жестких дисках контроллеры имеют тонкие настроечные параметры и не взаимозаменяемы.

Следовательно, вывод: не обладая полной информацией о взаимозаменяемости контроллеров на жестких дисках, неквалифицированные самостоятельные попытки восстановления данных в случае замены платы электроники могут не только усугубить причину поломки, но и значительно снизить шансы на успешное восстановление информации с НЖМД.

**Сноска:**

**Контроллеры жестких дисков**

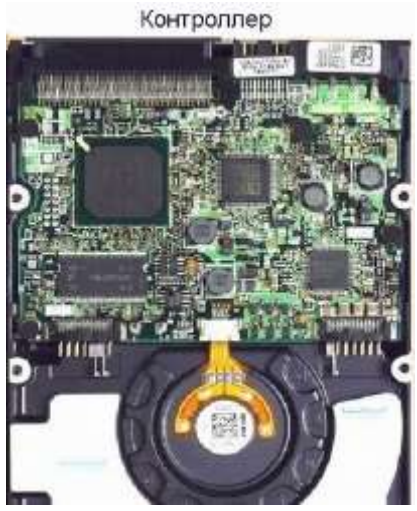

Рисунк 5 - Контроллер

Собственно контроллер накопителя физически расположен на плате электроники и предназначен для обеспечения операций преобразования и пересылке информации от головок чтения/записи к интерфейсу накопителя. Часто, контроллером называют интерфейс накопителя или интерфейс ПК с накопителем, что, в общем, не верно.

Контроллер жестких дисков представляет собой сложнейшее устройство микрокомпьютер, со своим процессором, ОЗУ и ПЗУ, схемами и системой ввода/вывода и т.п. Однако, в большинстве случаев, производители размещают их в одном или двух микрочипах.

Контроллер занимается множеством операций преобразования потока данных. Так как длина дорожек неравна, данные на различные дорожки необходимо записывать неравномерно. Это становится проблемой, по сравнению с гибкими дисками, для носителей с высокой плотностью записи (число дорожек более 1000). Простые контроллеры, как правило, записывают одно и тоже количество информации на каждую дорожку, независимо от ее длины. Для этого контроллер упаковывает данные более плотно, начиная с определенной по счету дорожки. Цилиндр (в случае большего, чем один диск, все дорожки, находящиеся одна под другой, называются цилиндром), с которого начинается более плотная упаковка данных, называется цилиндром начальной прекомпенсации (StartingCylinderforPrecompensation - SCP). Для компенсации искажения информации при чтении, запись данных производится с предварительным смещением битов, которое учитывает искажения.

# **1.4. Гермоблок и механика**

Гермозона (гермоблок) — это герметичная камера (откуда и название), заполненная чистым, не содержащим пыли воздухом, и содержащая в себе пакет магнитных дисков и блок магнитных головок (БМГ).

Гермозона (герметичная зона) - полость жесткого диска, ограниченная «банкой» и крышкой, внутри которой находится очищенный от частиц пыли воздух. Герметична эта зона именно для того, чтобы не допустить попадания пыли внутрь винчестера. Однако сказать, что у всех HDD она абсолютно герметична тоже не совсем правильно, так как в конструкции некоторых жестких дисков присутствует специальное технологическое отверстие с очищающим фильтром для доступа воздуха и выравнивания – рисунок 6.

Т.е., камера сообщается с окружающей средой через барометрический фильтр, обеспечивающий выравнивание давлений вне и внутри камеры. Барометрический фильтр выполнен так, чтобы не пропускать частицы пыли более определённого размера (~0,5 мкм). Выравнивание давлений исключает механические деформации корпуса. Также внутри находится рециркуляционный фильтр, обеспечивающий улавливание частиц, уже находящихся в камере, которые могут быть образованы внутри (в результате износа) или пропущены барометрическим фильтром. Он расположен на пути циркулирующего за счёт вращения дисков воздуха. Обеспечение чистого без пыли пространства внутри жесткого диска необходимое условие для поддержания работоспособности жесткого диска. Именно поэтому без крайней необходимости не надо вскрывать винчестер. Рисунок 6

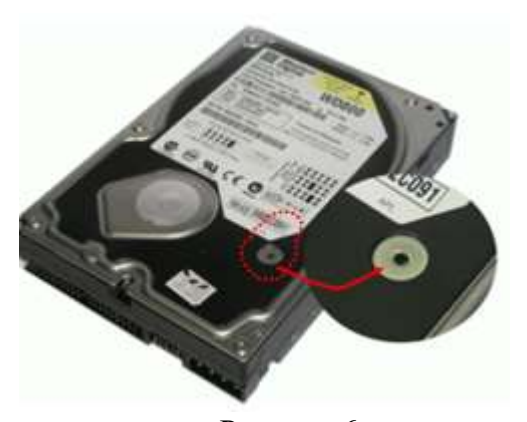

Отверстие в крышке жесткого диска фирмы WesternDigital

### **1.5. Блок магнитных головок (БМГ)**

Следующий элемент в конструкции жесткого диска, который мы рассмотрим, это блок магнитных головок или БМГ. Блок магнитных головок называется блоком потому, что конструктивно, кроме самих головок чтения-записи на нем расположена микросхема предварительного усилителя-коммутатора, которая усиливает сигнал, получаемый при чтении информации с магнитного диска. Все это выполнено в виде единого блока (рисунок 7).

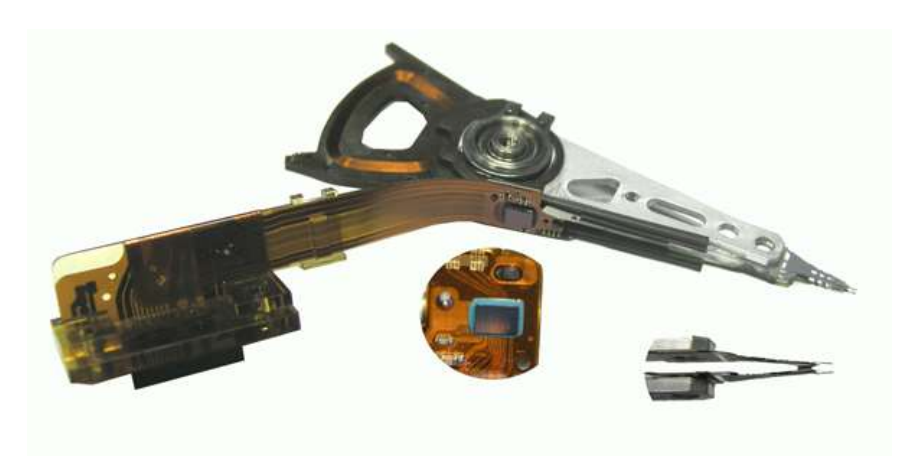

Рисунок 7 - Внешний вид блока магнитных головок

Во время чтения-записи головки «парят» над поверхностью магнитного диска на воздушной подушке, образованной от скорости вращения диска, и если в этот зазор попадет пылинка, головки могут удариться о поверхность и сгореть от трения и/или проделать царапину. Именно поэтому обеспечение чистого без пыли пространства внутри жесткого диска необходимое условие для поддержания работоспособности жесткого диска. В гермозоне жесткого диска БМГ крепятся с двух сторон: к корпусу и крышке. У некоторых винчестеров очень чувствительный механизм работы и нарушение оси крепления блока головок приводит к нестабильной работе и поломке. Так, например, у винчестеров фирмы WesternDigital достаточно открутить винты на крышке, чтобы жесткий диск перестал работать.

А как же ломается блок магнитных головок? При выходе из строя «головок», в подавляющем большинстве случаев, при включении жесткого диска слышны методичные стучащие звуки.

Эти звуки происходят оттого, что БМГ не может прочитать служебную информацию, находящуюся на магнитном диске (или, как его называют на жаргоне, «блине»). Причина в неисправности либо усилителя-коммутатора, либо головки чтения из блока магнитных головок, либо повреждения магнитного слоя «блина» (как показано на рисунке 8), что бывает при задирании или отрыве головки.

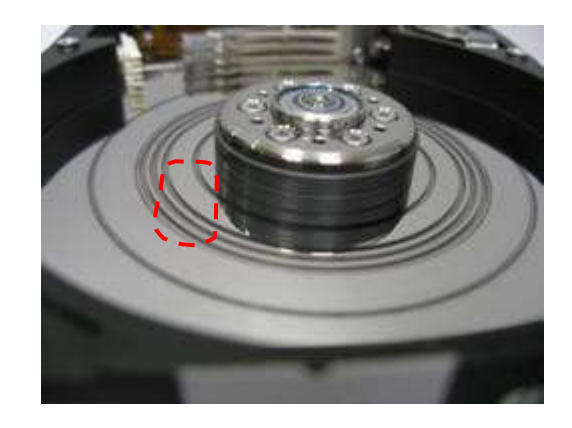

Рисунок 8 - Поврежденная поверхность магнитного диска

В последнем случае, как правило, восстановление данных не представляется возможным (по крайней мере, в настоящее время; а создание устройства альтернативного чтения поверхности «блина» при его повреждении экономически не обосновано).

А как же восстановить информацию при неисправном блоке магнитных головок? Для этого производят замену блока магнитных головок целиком либо перепаивают коммутатор, если это возможно. Опасность выхода из строя блока магнитных головок заключается в том, что они находятся в непосредственной близости от магнитного слоя и возможно его повреждение.

В современных носителях в БМГ стоит несколько головок чтения-записи и плотность записи настолько велика, что серьезно осложняет операцию по замене головок в связи с уменьшением ширины трека для позиционирования БМГ.

На рисунке 9 приведены снимки, сделанные с помощью зондового микроскопа, на которых представлены снимки поверхности магнитного диска с различной степенью плотности. Как видно, разница ощутима.

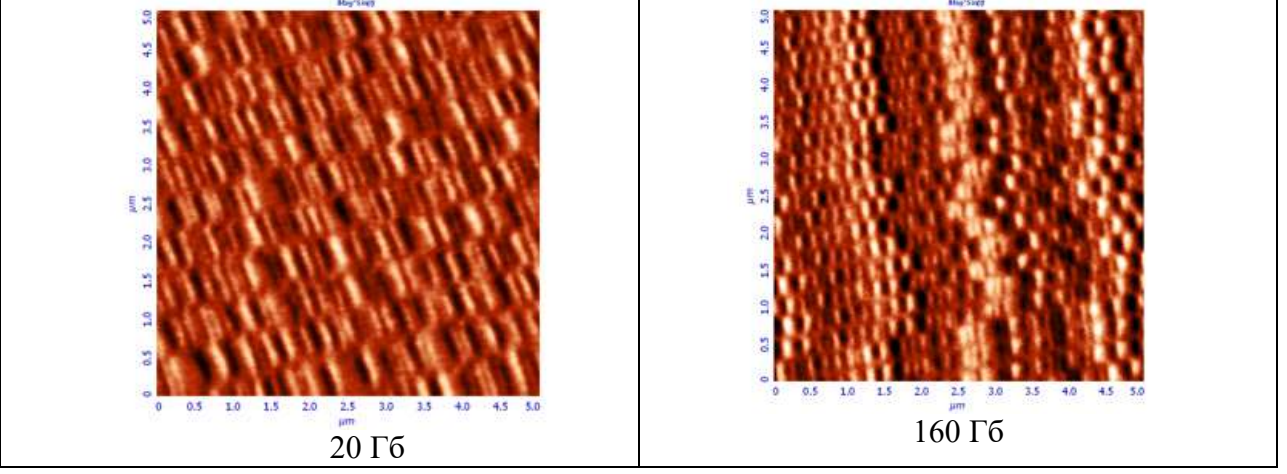

Рисунок 9 - Поверхность магнитного диска под микроскопом

# **2. Магнитный диск**

Этот элемент в конструкции жесткого диска является той самой «ахиллесовой пятой», повреждение которой неминуемо приводит к потере информации. Под повреждением здесь необходимо понимать не только механические царапины и запилы, но и отпечатки пальцев, после неквалифицированного вскрытия гермозоны жесткого диска, гарь от сгорания предусилителя - коммутатора, появление сбойных секторов и т.д. Сохранение целостности поверхности магнитного диска необходимое условия для проведения работ по восстановлению данных.

Магнитный диск представляет собой алюминиевую пластину (иногда стеклянную, как у винчестеров фирмы IBM) круглой формы размером примерно как компакт-диск.

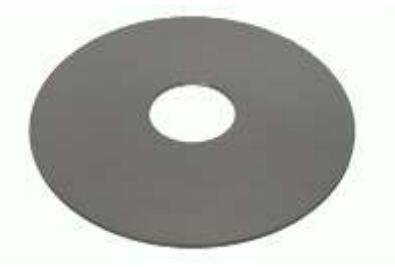

Рисунок 10 - Магнитный диск

Магнитные диски состоят из основы, сделанной обычно из алюминия, реже из стекла или керамики и магнитного покрытия, в виде тонкой плёнки магнитотвёрдого материала (ферромагнетика), который служит собственно носителем информации. Магнитные диски собраны в пакет, находящийся на оси шпиндельного электродвигателя со стабильной скоростью вращения. Стабилизация вращения производится контроллером по серво - меткам (ранее использовался отдельный датчик положения дисков). Обычно дисков в пакете не более трёх, запись может производиться как на одну, так и на обе стороны каждого диска, таким образом, диск обычно содержит от 1 до 6 головок.

На поверхности диска находится магнитный слой, который и служит основой для записи информации. Изначально поверхность «блина» абсолютно «лысая», то есть магнитные домены ни как не ориентированы.

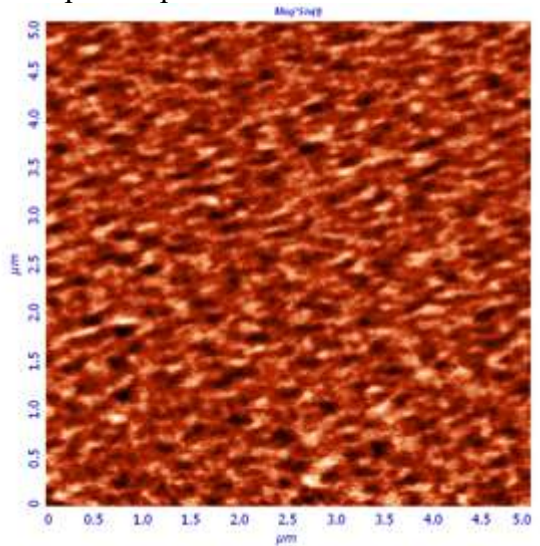

Рисунок 11 - Поверхность чистого магнитного диска (сравните с рисунком 9)

### **Сноска:**

**1.** Работа жесткого диска сильно напоминает структуру магнитофона. Рабочая поверхность диска движется с определенной скоростью относительно считывающей головки. Во время процедуры записи или чтения головки парят над поверхностью диска на воздушной подушке. Если в зазор между диском и головкой попадет пылинка, то головки могут удариться о поверхность, испортить диск и даже сгореть. Магнитный диск может быть сделан не только из металла, но и из стекла, как это было в моделях от IBM.

На поверхности диска находится магнитный слой, который и служит основой для записи информации. Биты информации записываются с помощью головки, которая проходя над поверхностью вращающегося диска, намагничивает миллиарды горизонтальных дискретных областей — доменов. Каждая из этих областей является логическим нулём или единицей, в зависимости от намагниченности. Изначально поверхность блина абсолютно пустая, то есть магнитные домены ни как не ориентированы (рисунок 11).

**2.** Как магнитное поле используется для хранения данных

В основе работы магнитных носителей — накопителей на жестких и гибких дисках лежит электромагнетизм. Суть его состоит в том, что при пропускании через проводник электрического тока вокруг него образуется магнитное поле (рисунок 12).

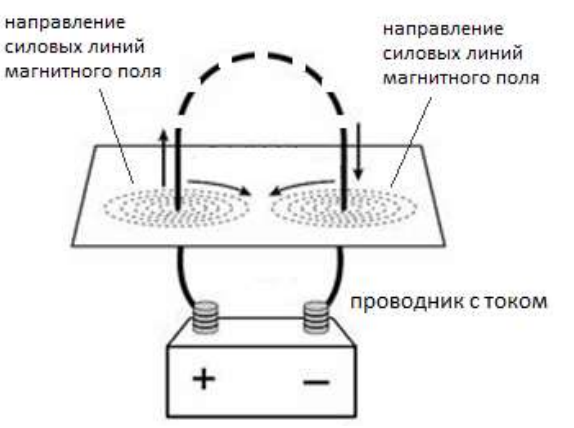

Рисунок 12 - Образование магнитного поля вокруг проводника

Это поле воздействует на оказавшееся в нем ферромагнитное вещество. При изменении направления тока полярность (направление) магнитного поля также изменяется.

Головка чтения/записи в любом дисковом накопителе состоит из U-образного ферромагнитного сердечника и намотанной на него катушки (обмотки), по которой может протекать электрический ток. При пропускании тока через обмотку в сердечнике (магнитопроводе) головки создается магнитное поле (рисунок 13). При переключении направления протекающего тока полярность магнитного поля также изменяется. В сущности, головки представляют собой электромагниты, полярность которых можно очень быстро изменить, переключив направление пропускаемого электрического тока.

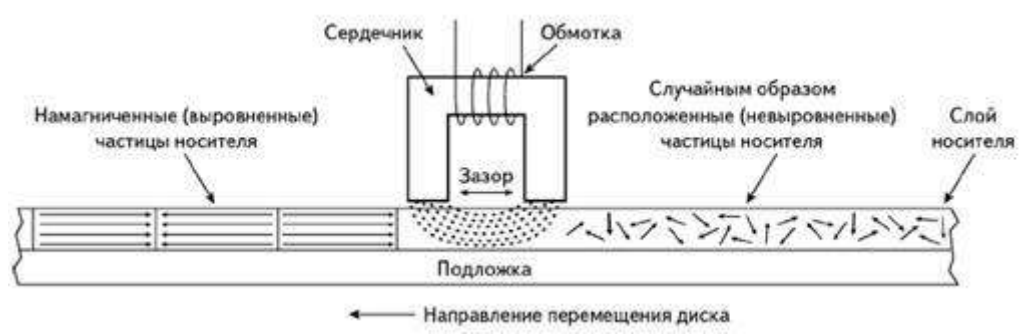

Рисунок 13 - Головка чтения/записи

Магнитное поле в сердечнике частично распространяется в окружающее пространство благодаря наличию зазора, "пропиленного" в основании буквы U. Если вблизи зазора располагается другой ферромагнетик (рабочий слой носителя), то магнитное поле в нем локализуется, поскольку подобные вещества обладают меньшим магнитным сопротивлением, чем воздух. Магнитный поток, пересекающий зазор, замыкается через носитель, что приводит к поляризации его магнитных частиц (доменов) в направлении действия поля.

Направление поля и, следовательно, остаточная намагниченность носителя зависят от полярности электрического поля в обмотке головки.

Гибкие магнитные диски обычно делаются на лавсановой, а жесткие — на алюминиевой или стеклянной подложке, на которую наносится слой ферромагнитного материала.

Рабочий слой в основном состоит из окиси железа с различными добавками. Магнитные поля, создаваемые отдельными доменами на чистом диске, ориентированы случайным образом и взаимно компенсируются на любом сколько-нибудь протяженном (макроскопическом) участке поверхности диска, поэтому его остаточная намагниченность равна нулю.

Если участок поверхности диска при протягивании вблизи зазора головки подвергается воздействию магнитного поля, то домены выстраиваются в определенном направлении и их магнитные поля больше не компенсируют друг друга. В результате на этом участке появляется остаточная намагниченность, которую можно впоследствии обнаружить. Выражаясь научным языком, можно сказать: остаточный магнитный поток, формируемый данным участком поверхности диска, становится отличным от нуля.

Примечание:

- Существует несколько способов физического сохранения данных на жестком диске.
- При "горизонтальном" сохранения данных сначала данные записываются последовательно от цилиндра к цилиндру на поверхности одного диска, затем также на поверхности следующего диска и т.д. Такой способ лучше подходит для записи непрерывного высокоскоростного потока данных, например, при записи "живого" видео.

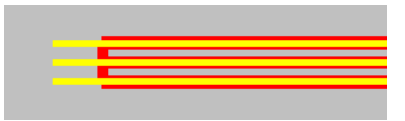

«Горизонтальное» отображение

 Обычные жесткие диски используют "вертикальное" отображение. Данные записываются сначала на одном цилиндре сверху вниз, затем головки переходят на другой цилиндр и т.д.

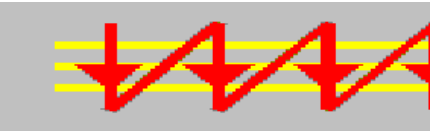

« Вертикальное» отображение

 Комбинированный способ отображения, использующий как "вертикальный" так и "горизонтальный" способ.

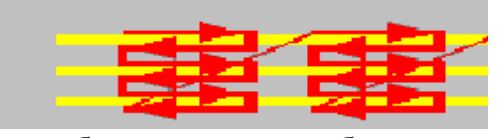

«комбинированное» отображение

**3.** Для ориентирования блока магнитных головок на магнитный диск наносятся специальные метки — серво-метки. Это осуществляется «родным» блоком магнитных головок, который управляется в свою очередь внешним устройством.

Тот момент, что серво-метки записаны «родными» головками после сборки, делает конструкцию достаточно уникальной, в том смысле, что если требуется замена головок, то новые головки необходимо подбирать от аналогичного винчестера, но при этом они могут немного не подходить и не попадать по старым серво-меткам. Поэтому иногда для восстановления данных приходится менять блок магнитных головок несколько раз.

После разметки жесткий диск сам в состоянии читать информацию и записывать на поверхность. При больших объемах винчестера в него устанавливается несколько магнитных дисков, которые закрепляются на шпиндельном двигателе, и образуют стопку «блинов».

Соответственно и роспись серво-меток происходит по всем «блинам» одновременно, и смещение их (магнитных дисков) относительно друг друга после этого недопустимо. А если приходится переставлять диски из-за заклинивания шпиндельного двигателя, то только целым пакетом.

### **Служебная информация**

В завершении несколько слов о составляющей, которая конструктивно не выделена, но занимает не последнее место в обеспечении работоспособности жесткого диска. Это служебная информация или, как её многие называют, нулевая дорожка. Состоит служебная информация из модулей, целостность которых критична для работоспособности винчестера. Каждый из них имеет свое назначение: паспорт диска, серийный номер, таблица дефектов, состояние S.M.A.R.T. (Self-MonitoringAnalysisandReportingTechnology - технология самодиагностики, анализа и оповещения).

Так называемая SMART - технология осуществляет специальный мониторинг состояния диска и может предсказать предположительное время выхода диска из строя.

При этом фиксируется изменение таких его параметров, как:

- частота ошибок чтения данных,
- время разгона шпинделя до номинальной скорости вращения,
- количество перемещенных секторов,
- частота ошибок позиционирования головок ч/з,
- общее количество отработанных часов и др.

Служебная информация - это ОС винчестера – программа, благодаря которой винчестер работает. При включении, плата управления винчестера считывает эти модули и если они испорчены, то НЖМД не будет работать. Такой вид неисправности на жаргоне называется «cлетеласлужебка».

### **Заключение**

Жесткий диск конструктивно сложное устройство. Механическая составляющая винчестера это слабое звено во всем системном блоке. Ведь если остальные элементы компьютера можно безболезненно поменять, купив новые, то жесткий диск так просто не заменишь, ведь на нем хранится информация (это не касается файлов операционной системы, которую можно переустановить).

Не смотря на то, что некоторые компании занимаются разработкой альтернативных носителей информации, в которых не будет механических элементов, все же в настоящее время отказываться от производства жестких дисков на основе магнитного принципа записи никто не собирается. Подтверждением тому служит появление винчестеров использующих перпендикулярный принцип записи, что позволило добиться более высокой плотности записи. Вследствие этого уже появились НЖМД емкостью в 1 Тб.

Если же Вам все-таки «посчастливилось» столкнуться с потерей важной информации, стоит трезво оценить, как устранять данную неприятность: обратиться в специализированную лабораторию восстановления данных или полагаться на собственные силы и знания.

От потери информации существует универсальное лекарство – резервное копирование. И пока мы с Вами - пользователи персональных компьютеров не будем пользоваться резервным копированием, компании занимающиеся восстановлением данных не останутся без работы.

### **Задание - Устройство жесткого диска**

1. Кратко законспектировать материал.

2. Материал конспекта должен содержать ответы на следующие вопросы:

2.1. Основные части жесткого диска с кратким описанием их назначения

2.2. Блок магнитных головок. Назначение и технология работы

2.3. Что собой представляет магнитный диск? В чем заключается работа магнитного диска?

2.4. Как магнитное поле используется для хранения данных?

2.5. Способы физического сохранения данных на жестком диске

2.6. Назначение служебной информации

2.7. Что такое S.M.A.R.T – технология?

# **Тема 2.16. Принципы функционирования различных периферийных устройств (1 час) Практическая работа №13**

# **«Подключение оборудования к системному блоку. Управление и настройка сканера и МФУ»**

### **Задачи обучающегося:**

1.Научиться определять по внешнему виду типы разъемов, подключаемое к ним оборудование, знать основные устройства персонального компьютера.

2.Научиться определять назначение и основные характеристики; научиться определять компоненты системного блока по внешнему виду, уяснить порядок и способы их соединения **Опорные понятия:** интерфейсы, типы разъемов.

### **Планируемый результат:**

Студент должен

Знать основные блоки и периферийные устройства персонального компьютера, способы их соединения, конструктивы (разъемы), основные характеристики (название, тип разъема, количество контактов, скорость передачи данных, дополнительные свойства).

**Необходимое оборудование:** системный блок, кабели в комплекте, монитор, клавиатура, периферийные устройства для различных разъемов (мышь, принтер, модем и др.). системный блок в сборе, макеты видеоадаптера, материнской платы, корпуса, жесткого диска, накопителя на флоппи-дисках, интерфейсные кабели.

### **Порядок выполнения:**

- 1. Убедитесь в том, что компьютерная система обесточена (при необходимости, отключите систему от сети).
- 2. Разверните системный блок задней стенкой к себе.
- 3. По наличию или отсутствию разъемов USB установите форм-фактор материнской платы (при наличии разъемов USB - форм-фактор АТХ, при их отсутствии -AT).
- 4. Установите местоположение и снимите характеристики следующих разъемов:
	- питания системного блока;
	- питания монитора;
	- сигнального кабеля монитора;
	- клавиатуры;
	- последовательных портов (два разъема);
	- параллельного порта;
	- других разъемов.
- 5. Убедитесь в том, что все разъемы, выведенные на заднюю стенку системного блока, не взаимозаменяемы, то есть каждое базовое устройство подключается одним единственным способом.
- 6. Изучите способ подключения мыши.

Мышь может подключаться к разъему последовательного порта или к специальному порту PS/2, имеющему разъем круглой формы. Последний способ является более современным и удобным. В этом случае мышь имеет собственный выделенный порт, что

исключает возможность ее конфликта с другими устройствами, подключаемыми к последовательным портам. Последние модели могут подключаться к клавиатуре через разъем интерфейса USB.

7. Заполните таблицу:

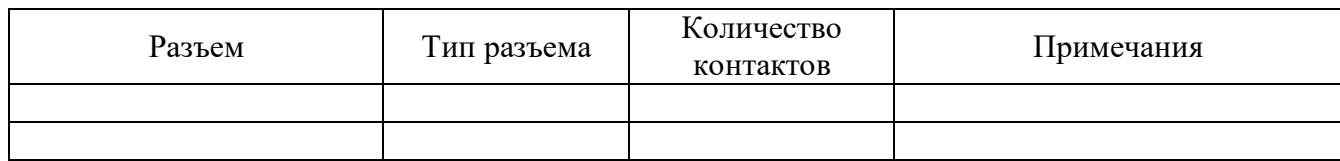

- 8. Определить наличие основных устройств персонального компьютера.
- 9. Установите местоположение блока питания, выясните мощность блока питания (указана на ярлыке).
- 10. Установите местоположение материнской платы.
- 11. Установите характер подключения материнской платы к блоку питания.

Для материнских плат в форм-факторе AT подключение питания выполняется двумя разъемами. Обратите внимание на расположение проводников черного цвета - оно важно для правильной стыковки разъемов.

12. Установите местоположение жесткого диска.

Установите местоположение его разъема питания. Проследите направление шлейфа проводников, связывающего жесткий диск с материнской платой. Обратите внимание на местоположение проводника, окрашенного в красный цвет (на жестком диске он должен быть расположен рядом с разъемом питания).

13. Установите местоположения дисководов гибких дисков и дисковода CD-ROM.

Проследите направление их шлейфов проводников и обратите внимание на положение проводника, окрашенного в красный цвет, относительно разъема питания.

14. Установите местоположение платы видеоадаптера.

Определите тип интерфейса платы видеоадаптера.

15. При наличии прочих дополнительных устройств выявите их назначение, опишите характерные особенности данных устройств (типы разъемов, тип интерфейса и др.).

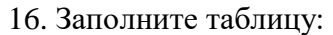

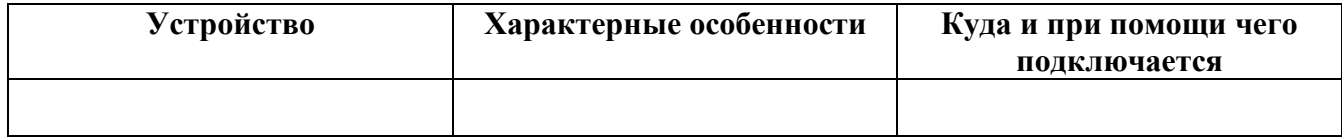

# **Вопросы к защите:**

1. Архитектура вычислительных систем.

- 2. Состав системного блока.
- 3. Назначение, основные характеристики, интерфейс устройств персонального компьютера (по каждому устройству), входящих в состав системного блока.
- 4. Устройство жесткого диска
- 1. Базовая аппаратная конфигурация;
- 2. Основные характеристики монитора;
- 3. Характеристики (тип разъема, количество контактов, скорость передачи данных) разъемов: видеоадаптера; последовательных портов; параллельного порта; шины USB; сетевой карты; питания системного блока; питания монитора.